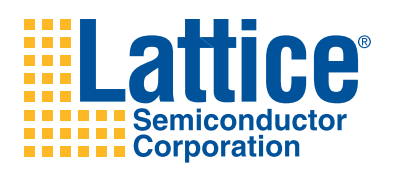

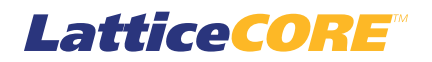

## **10 Gb+ Ethernet MAC IP Core User's Guide**

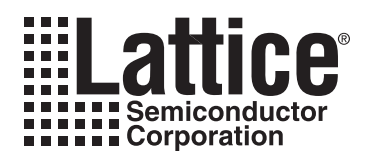

## **Table of Contents**

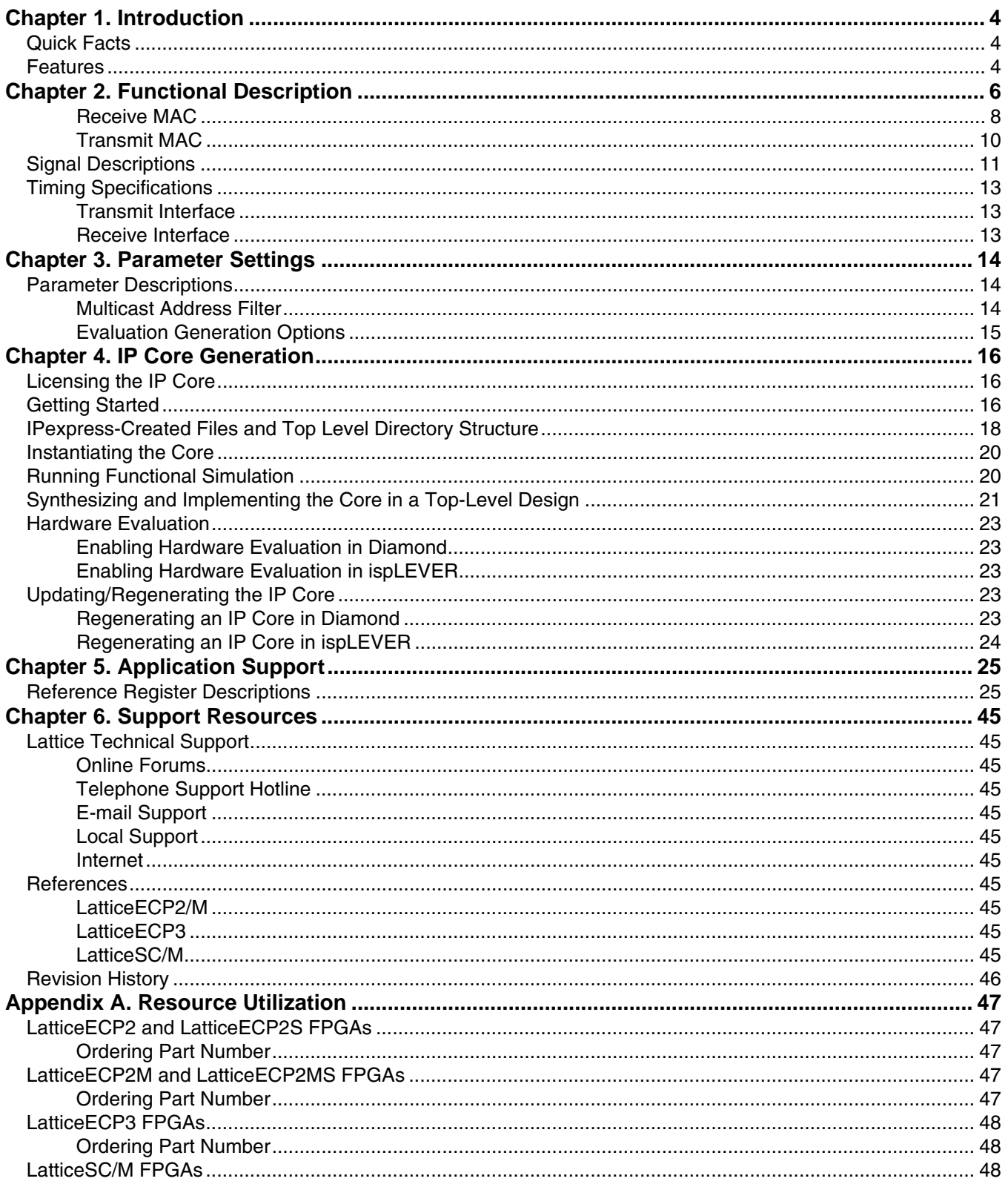

© 2010 Lattice Semiconductor Corp. All Lattice trademarks, registered trademarks, patents, and disclaimers are as listed at www.latticesemi.com/legal. All other brand or product names are trademarks or registered trademark

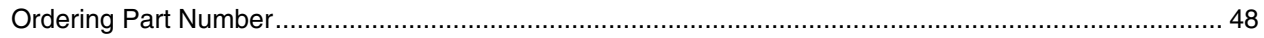

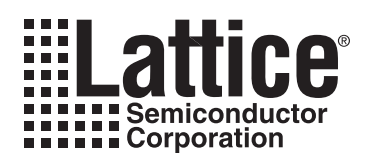

# <span id="page-3-4"></span><span id="page-3-0"></span>**Introduction**

This document provides technical information about the Lattice 10 Gigabit Plus (10 Gb+) Ethernet Media Access Controller (MAC) Intellectual Property (IP) core. The 10 Gb+ Ethernet MAC IP core comes with the following documentation and files:

- Protected netlist/database
- Behavioral RTL simulation model
- Source files for instantiating and evaluating the core

## <span id="page-3-1"></span>**Quick Facts**

[Table 1-1](#page-3-3) gives quick facts about the 10 Gb+ Ethernet MAC IP core for LattceECP2™, LatticeECP2M™, LatticeECP3™, LatticeSC™, and LatticeSCM™ devices.

<span id="page-3-3"></span>*Table 1-1. 10 Gb+ Ethernet MAC IP Core Quick Facts*

|                     |                                |                                                                  |                                                            | 10 Gb+ Ethernet MAC IP Configuration                           |                       |                          |  |  |  |
|---------------------|--------------------------------|------------------------------------------------------------------|------------------------------------------------------------|----------------------------------------------------------------|-----------------------|--------------------------|--|--|--|
| Core                | <b>FPGA Families Supported</b> | LatticeECP2                                                      | LatticeECP2M                                               | LatticeECP3                                                    | LatticeSC             | LatticeSCM               |  |  |  |
| <b>Requirements</b> | Minimal Device Needed          | LFE2-35E-<br>7F672C                                              | LFE2M35E-<br>7F672C                                        | LFE3-35EA-<br>8F672CES                                         | LFSC3GA25E-<br>6F900C | LFSCM3GA25<br>EP1-6F900C |  |  |  |
|                     | <b>Target Device</b>           | LFE2-35E-<br>7F672C                                              | LFSCM3GA2<br>5EP1-5F900C                                   | LFE2M35E-<br>7F 672C                                           | LFSC3GA25E-<br>6F900C | LFSCM3GA25<br>EP1-6F900C |  |  |  |
| <b>Resources</b>    | Data Path Width                |                                                                  | 64                                                         |                                                                |                       |                          |  |  |  |
| <b>Utilization</b>  | LUTs                           | 4050                                                             | 4400                                                       | 4050                                                           | 4400                  | 4400                     |  |  |  |
|                     | sysMEM EBRs                    | 4                                                                |                                                            |                                                                |                       |                          |  |  |  |
|                     | Registers                      | 2800                                                             |                                                            |                                                                |                       |                          |  |  |  |
|                     | Lattice Implementation         | Lattice Diamond <sup>™</sup> 1.1 or ispLEVER <sup>®</sup> 8.1SP1 |                                                            |                                                                |                       |                          |  |  |  |
| <b>Design Tool</b>  | Synthesis                      | Synopsys® Synplify <sup>™</sup> Pro for D-2010.03L-SP1           |                                                            |                                                                |                       |                          |  |  |  |
| <b>Support</b>      | Simulation                     |                                                                  |                                                            | Aldec <sup>®</sup> Active-HDL <sup>®</sup> 8.2 Lattice Edition |                       |                          |  |  |  |
|                     |                                |                                                                  | Mentor Graphics <sup>®</sup> ModelSim <sup>®</sup> SE 6.3F |                                                                |                       |                          |  |  |  |

## <span id="page-3-2"></span>**Features**

- Compliant to IEEE 802.3-2005 standard, successfully passed University of New Hampshire InterOperability Laboratory (UNH-IOL) 10GbE MAC hardware tests<sup>1</sup>
- Supports standard 10Gbps Ethernet link layer data rate
- Supports rates up to 12Gbps by over-clocking
- 64-bit wide internal data path operating at 156.25MHz to 187.5MHz (187.5Mhz supported only on LatticeSC/SCM)
- XGMII interface to the PHY layer (using IODDR external to the core)
- XAUI interface to the PHY layer (using PCS/SERDES external to the core)
- Simple FIFO interface with user's application
- Optional Multicast address filtering

<sup>1.</sup> Successfully passed all UNH-IOL Clause 4 (MAC), Clause 31 (Flow Control) and Clause 46 (Reconciliation Sublayer) testing.

## **Lattice Semiconductor Introduction**

- Transmit and receive statistics vector
- Optional statistics counters of length from 16 to 40 bits for all devices (statistic counters are external to the core)
- Programmable Inter Frame Gap
- Supports:
	- Full duplex operation
	- Flow control using PAUSE frames
	- VLAN tagged frames
	- Automatic padding of short frames
	- Optional FCS generation during transmission
	- Optional FCS stripping during reception
	- Jumbo frames up to 16k
	- Inter frame Stretch Mode during transmission
	- Deficit Idle Count

Data rates up to 12Gbps are supported by increasing the 10 Gb+ Ethernet MAC system clock rate from the standard frequency of 156.25MHz used for processing 10Gbps data up to frequencies as high as 187.50MHz.

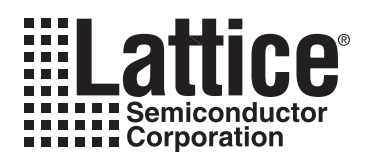

# <span id="page-5-0"></span>**Functional Description**

This chapter provides a functional description of the 10 Gb+ Ethernet MAC IP core. [Figure 2-1](#page-5-1) shows a top-level interface diagram for the 10 Gb+ Ethernet MAC IP.

<span id="page-5-1"></span>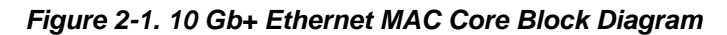

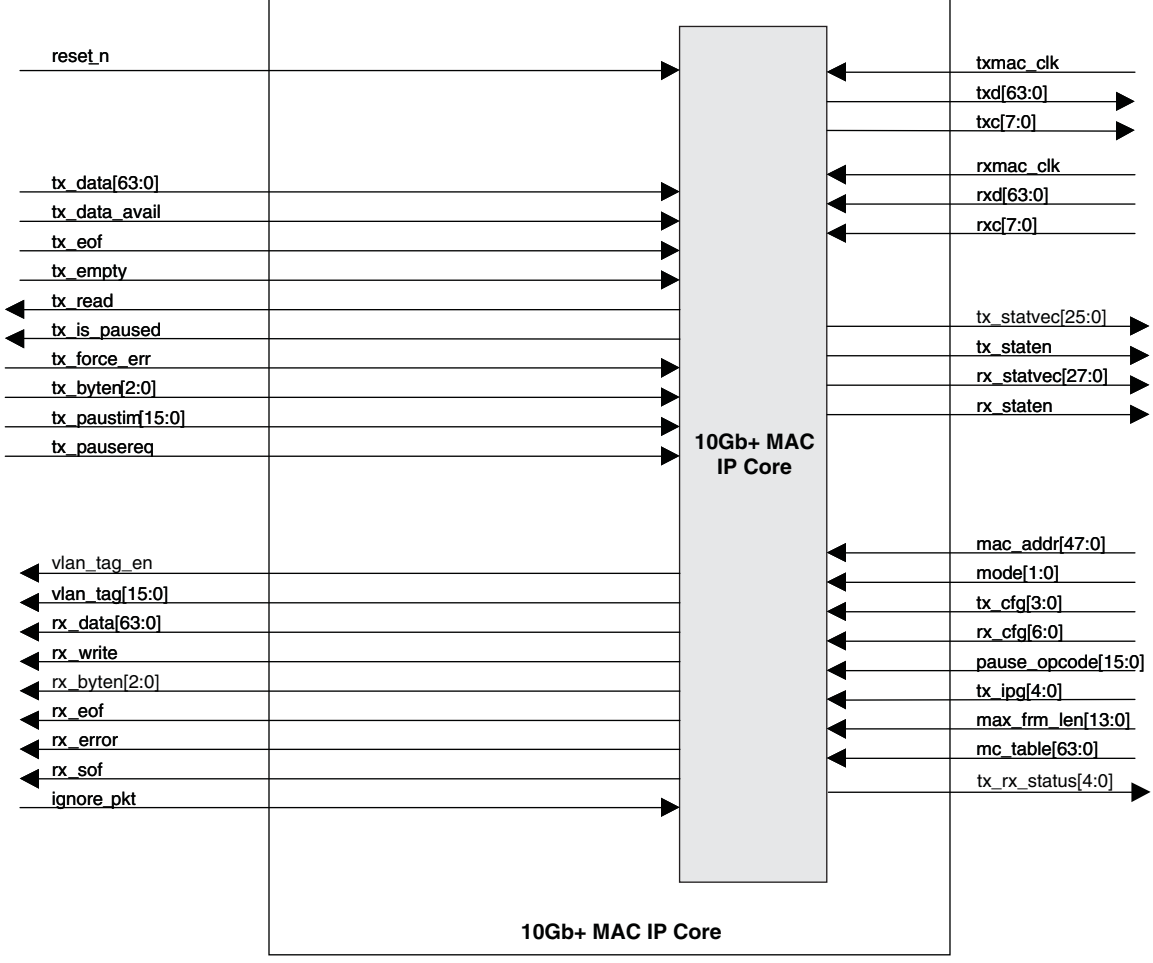

[Figure](#page-6-0) 2-2 shows a system block diagram for the 10 Gb+ Ethernet MAC IP core.

<span id="page-6-0"></span>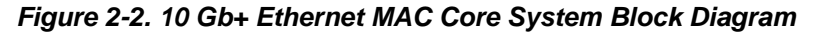

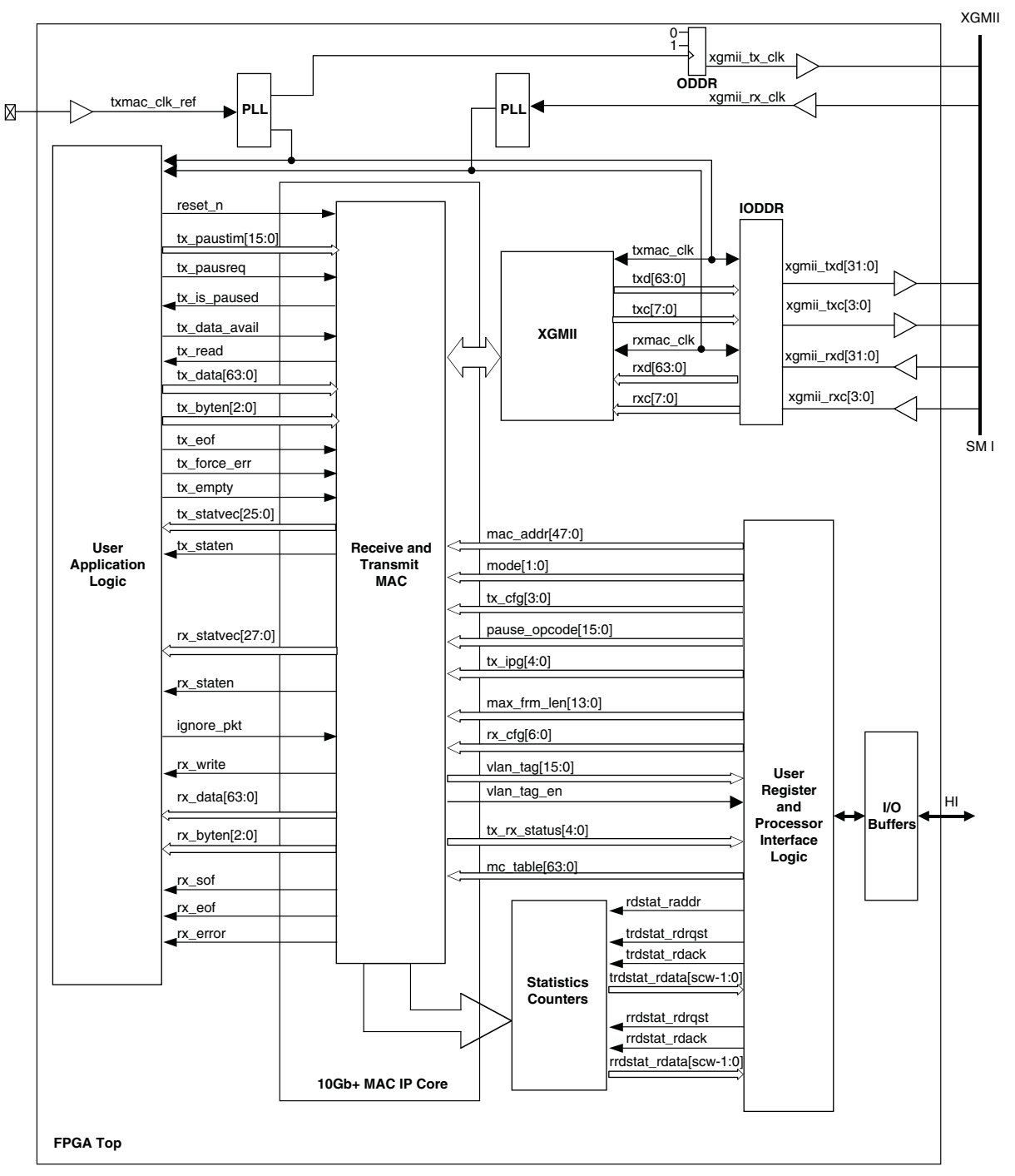

The 10 Gb+ Ethernet MAC transmits and receives data between a host processor and an Ethernet network. The main function of the 10 Gb+ Ethernet MAC is to ensure that the Media Access rules specified in the 802.3 IEEE standard are met while transmitting a frame of data over Ethernet. On the receive side, the Ethernet MAC extracts the different components of a frame and transfers them to higher applications through a FIFO interface.

The format of an untagged Ethernet frame is shown in [Figure 2-3.](#page-7-1) The format of a tagged Ethernet frame is shown in [Figure 2-4](#page-7-2).

#### <span id="page-7-1"></span>*Figure 2-3. Untagged Ethernet Frame Format*

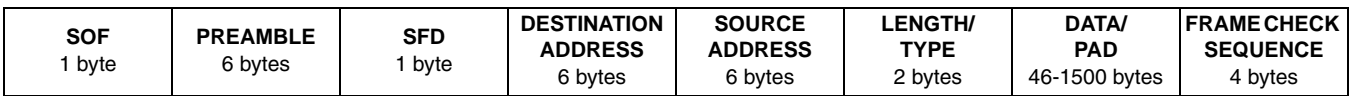

#### <span id="page-7-2"></span>*Figure 2-4. Tagged Ethernet Frame Format*

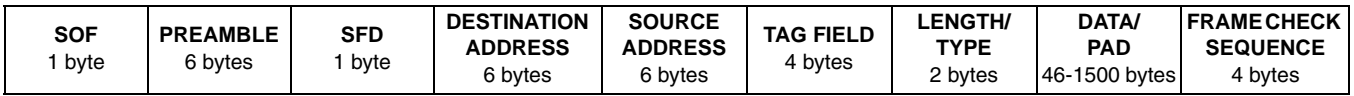

The MAC is responsible for constructing a valid frame from the data received from the user's application before transmitting it. On the receive path, it receives frames from the network through the XGMII interface and passes the parameters of the frame to the MAC client (FIFO interface). The transmit path logic accepts the frame from the user application through a FIFO interface. The fields of the Ethernet frame that are expected from the application interface are shown in Figures [2-5](#page-7-3) and [2-6.](#page-7-4)

On the transmit path, the MAC can be programmed in one of two modes. In the first mode [\(Figure 2-5\)](#page-7-3), when the frame from the user contains the FCS along with the DESTINATION ADDRESS, SOURCE ADDRESS, LENGTH / TYPE and Data the Transmit MAC adds the SOF, preamble and SFD before transmitting the frame. This mode can be set by enabling the tx\_pass\_fcs bit in the TX\_CTL register. In the second mode ([Figure 2-6](#page-7-4)), the MAC calculates the number of bytes to be padded as well (if required) in addition to the FCS for the entire frame and adds the SOF, preamble and SFD before transmitting the frame.

Similarly, on the receive path, the MAC can be programmed to transfer the frame as it was received to the FIFO (Promiscuous mode) or after stripping off the FCS and any pad fields. In all cases the SOF, preamble and SFD bytes will always be stripped off the frame before it is transferred to the FIFO.

#### <span id="page-7-3"></span>*Figure 2-5. Ethernet Frame with Frame Check Sequence*

| <b>DESTINATION</b> | <b>SOURCE</b>  | <b>LENGTH/</b> | DATA/PAD      | <b>IFRAME CHECK</b> |
|--------------------|----------------|----------------|---------------|---------------------|
| <b>ADDRESS</b>     | <b>ADDRESS</b> | TYPF.          | 46-1500 bytes | <b>SEQUENCE</b>     |

<span id="page-7-4"></span>*Figure 2-6. Ethernet Frame with out Frame Check Sequence*

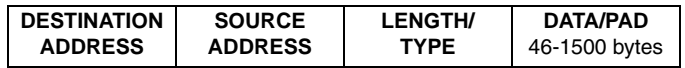

The core has a number of inputs, which are used to provide control of the various modes of operation. Registers have been included at the top level of the FPGA. These registers are not part of the core. They are discussed in an appendix. The functionality of the MAC core is described in the following sections.

## <span id="page-7-0"></span>**Receive MAC**

The receive MAC is responsible for receiving the incoming frames and transferring them to the FIFO. In the process, it performs the following operations:

- Checks the frame for a valid SOF and SFD symbol.
- Determines whether the frame should be received by analyzing the Destination Address.
- Determines the type of the frame by analyzing the Length/Type field.
- Checks for any errors in the frame by recalculating the CRC and comparing it with the expected value.

The user can specify whether the FCS field should be written into the FIFO by programming the receive MAC configuration register. If the FCS field is to be stripped off the frame, any padding bytes within the frame will be stripped off as well.

Once a valid start of frame is detected, the destination address field of the incoming frame is analyzed. If the destination address was a unicast address, it is compared with the programmed MAC address. Unless the PRMS bit was set in the RX CTL register, the incoming frame will be discarded if the destination address field and the programmed MAC address do not match.

If the frame had a multicast address and if receive\_all\_mc signal is not asserted, all such frames are dropped (except pause frames). If the frame had a multicast address and if receive\_all\_mc signal is asserted, the multicast frames are subject to address filtering rules as described below.

For all frames with multicast address, the CRC of the destination address is computed and the mid six bits of the least significant byte of the CRC is chosen as the address to a hash table. The MAC implements an eight row table with eight bits in each row. The lower three bits of the selected CRC are used to select one of these eight rows and the next three bits are used to select one of the bits in the selected table. The incoming multicast frame is accepted if the bit selected from the hash table was set to one. It is discarded if the bit selected was zero.

If the incoming frame had a broadcast address it will be accepted if the either the prms or the receive bc bit was set. A broadcast frame is discarded if none of these signals are set.

A statistics vector that provides information about the incoming frame is generated when an incoming frame is received and transferred to the FIFO. A vector is not generated for all those frames that are discarded (No address match or frame length less than 64 bytes) or ignored (user asserts the ignore\_pkt signal).

The vector is used to drive the management information block counters that keep track of all the happenings on the line. The composition of the statistics vector is shown in [Table 2-1.](#page-8-0)

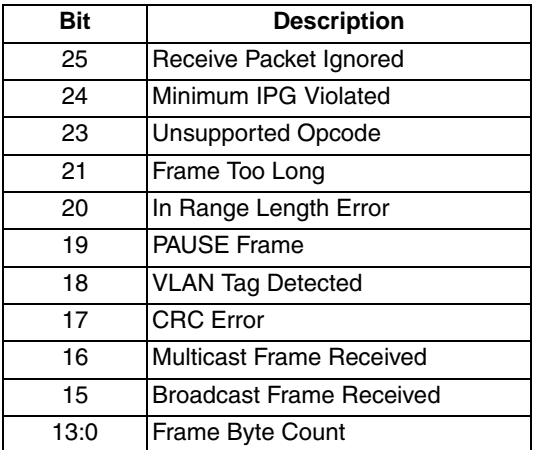

#### <span id="page-8-0"></span>*Table 2-1. Rx MAC Statistics Vector*

The full condition of the FIFO can be avoided by asserting the ignore\_pkt signal. At the time a new frame is received, the receive logic samples this signal to determine whether the frame should be received.

#### **Latency**

Since the frame is buffered before being sent to the FIFO, there will be an initial latency. The first 64 bytes of a frame are buffered before they are sent out. Since the internal data path is 64 bits wide, the latency from the time a frame appears at the XGMII input to the time it begins to transfer to the FIFO will be eight clock cycles.

### <span id="page-9-0"></span>**Transmit MAC**

The main functions of the Transmit MAC are:

- Data padding for short frames when FCS generation is enabled.
- Generation of a pause frame when the tx\_pausreq signal is asserted.
- To stop frame transmission when a Pause frame is received by the Receive MAC.
- Implement link fault signaling logic and transmit appropriate sequences based on the remote link status.

The TX CTL register controls the operation of this module. For every frame transmitted, a statistics vector is generated. The composition of the vector is shown in [Table 2-2.](#page-9-1)

#### <span id="page-9-1"></span>*Table 2-2. Transmit MAC Statistics Vector*

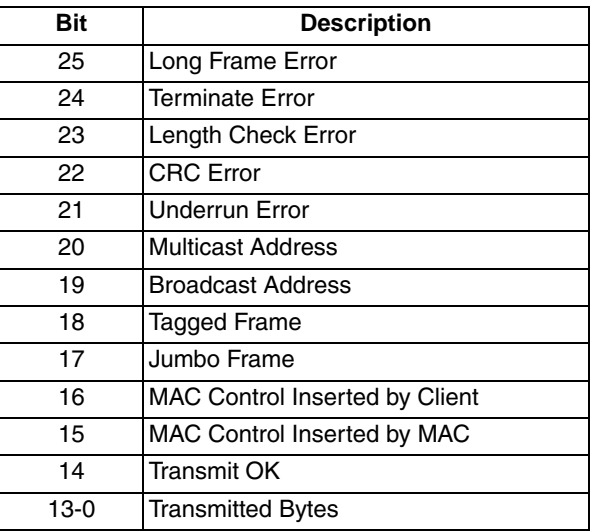

#### **Statistics Counters**

This module provides counters for all of the bits in the statistics vectors. It also implements statistic counters from RFC2819 and RMON. The width of the counters is specified through a parameter and can have a value from 16 to 40 bits for all devices. The counters are read through an interface that returns the complete counter value in response to a read request. An acknowledgement is returned to indicate that the counter value on the read data bus is valid. There are separate request, acknowledge, and data buses for transmit counters and receive counters. The address bus is shared for transmit and receive counters. The Statistics Counter is a part of the reference design. A list of statistic counters is provided in [Table 5-1 on page 25.](#page-24-2)

#### **PHY Interface**

The Reconciliation sublayer interface is implemented as a 64-bit wide single edge data bus and an 8-bit wide single edge control bus. To allow this interface to conform to the XGMII definition DDR I/O cells are added at the top level of the FPGA when this core is implemented. To allow this interface to conform to the XAUI definition a PCS/SERDES quad is added at the top level of the FPGA when this core is implemented. The top level file provided with this core contains the logic to implement one of these choices.

#### **Register Description**

There are no registers in this core. All control and status information is passed between this core and the top level of the device through individual I/O ports on the core. Registers must be added to the top level to control and monitor these ports. A reference description of a set of registers to do this is included as an appendix to this user's guide.

## <span id="page-10-0"></span>**Signal Descriptions**

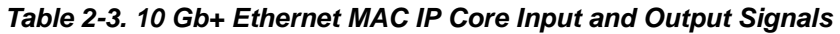

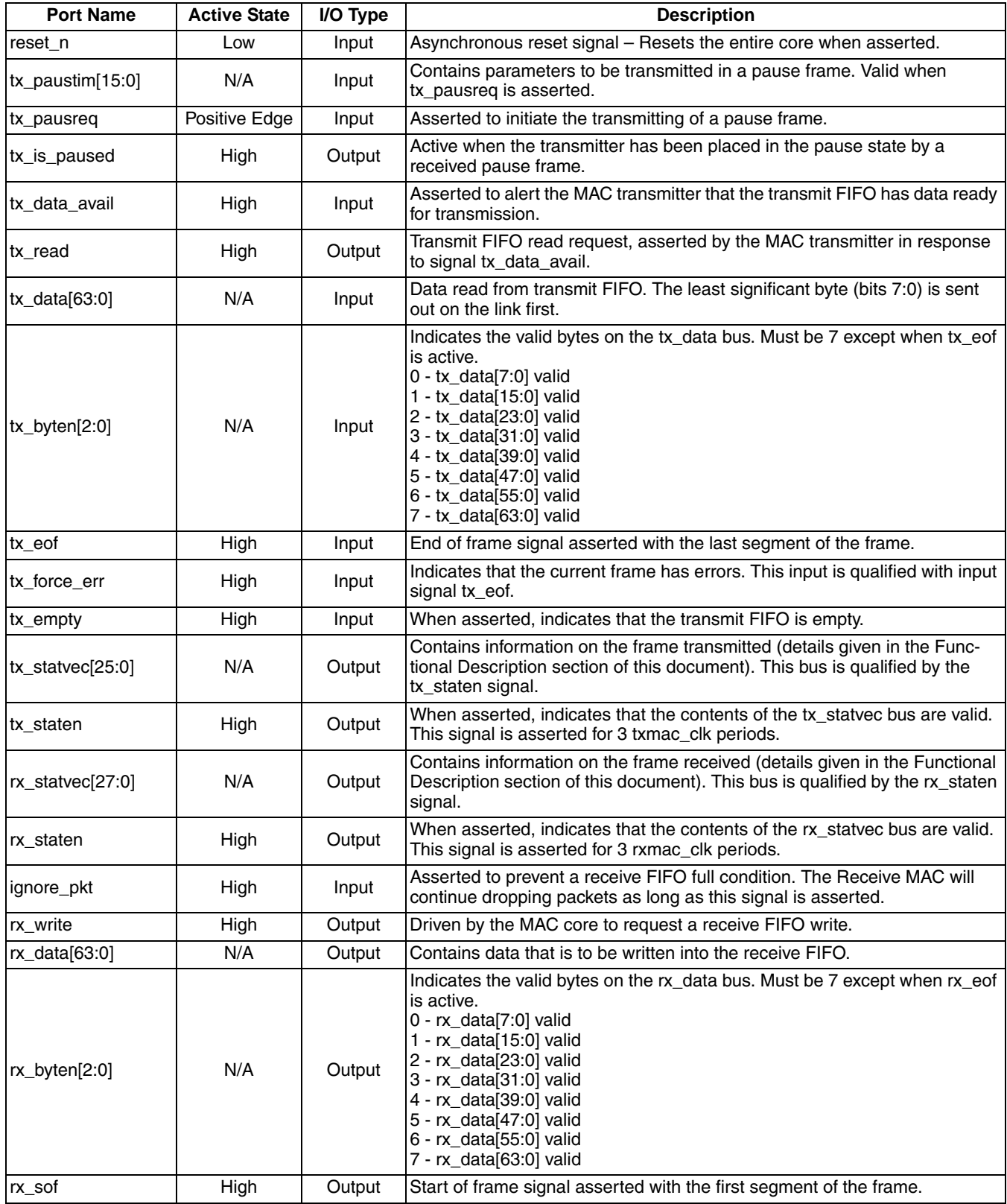

## *Table 2-3. 10 Gb+ Ethernet MAC IP Core Input and Output Signals (Continued)*

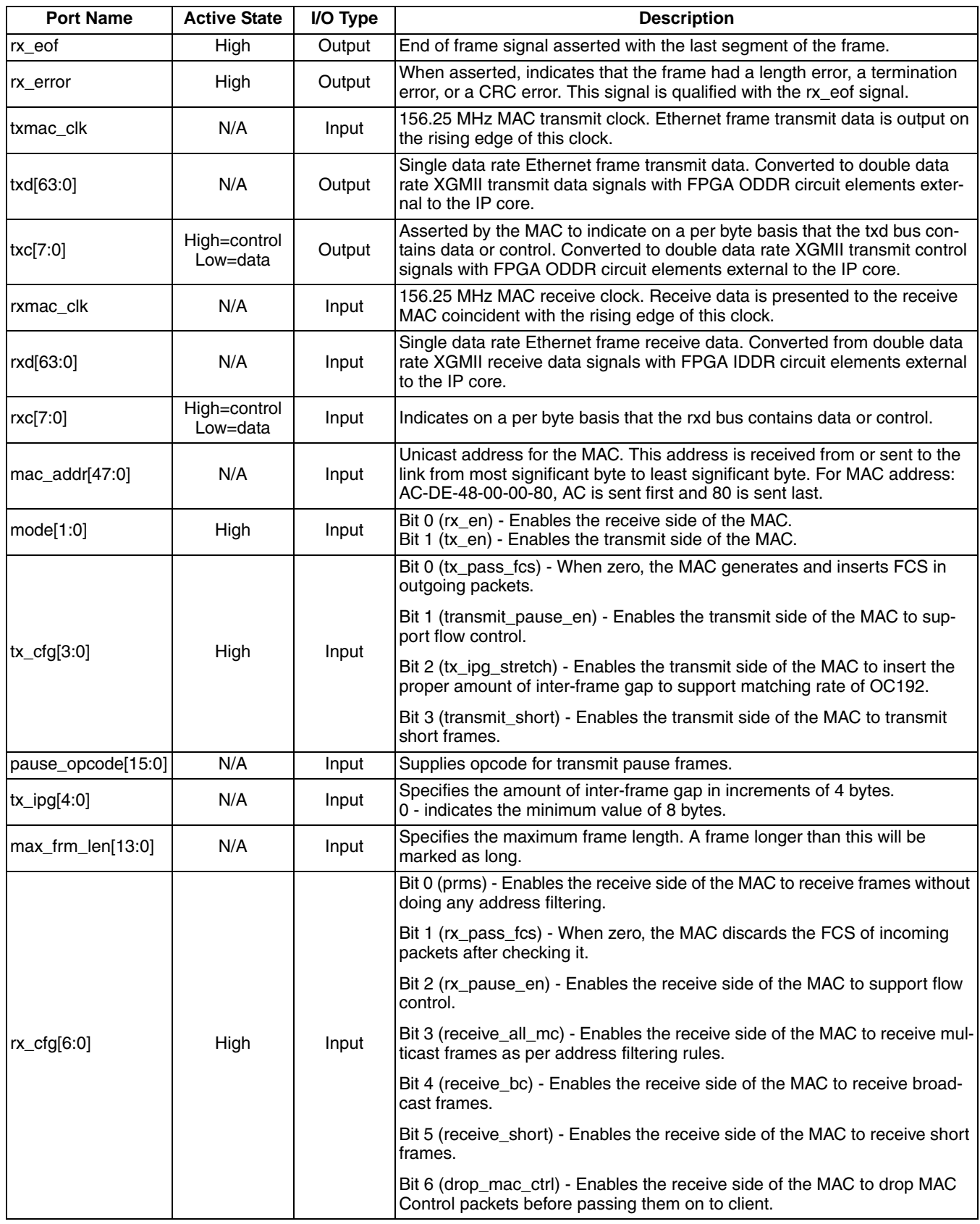

| <b>Port Name</b>                                    | <b>Active State</b> | I/O Type | <b>Description</b>                                                                                                    |
|-----------------------------------------------------|---------------------|----------|----------------------------------------------------------------------------------------------------|
| vlan_tag[15:0]                                      | N/A                 | Output   | The most recently received VLAN tag.                                                                                                    |
| vlan tag en                                         | High                | Output   | When asserted, indicates that the contents of the vlan_tag bus are valid.<br>This signal is asserted for 3 rxmac clk periods.                                                                                                    |
| $\mathsf{tx}$ rx status [4:0]                       | High                | Output   | Bit 0 (tx idle) - When asserted indicates that the transmitter is idle.<br>Bit 1 (rx idle) - When asserted indicates that the receiver is idle.<br>Bits[4:2] (link_sts[2:0]) - Contains the RS layer status of the link.<br>$(1 = local fault, 2 = remote fault, 4 = link ok)$ |
| <b>Multicast Address Filtering Optional Signals</b> |                     |          |                                                                                                    |
| mc_table[63:0]                                      | N/A                 | Input    | Multicast table                                                                                                    |

*Table 2-3. 10 Gb+ Ethernet MAC IP Core Input and Output Signals (Continued)*

## <span id="page-12-0"></span>**Timing Specifications**

## <span id="page-12-1"></span>**Transmit Interface**

When there is a packet ready for transmission, the tx\_data\_avail is asserted. This signal should stay active until the MAC asserts the tx\_read, after which MAC will ignore the status of tx\_data\_avail and so the tx\_data\_avail signal can be deactivated. The data is available one clock cycle after the MAC asserts the tx\_read. The MAC continues reading the packet until it gets tx\_eof active. The tx\_eof signal is asserted when the last byte of data is transmitted. Internally the MAC buffers the data before it starts transmission of a packet. The MAC may stop/continue reading to maintain the level of the buffer due to factors like IPG insertion and Pause reception. Hence, the tx\_read signal can be deactivated anytime during the transfer. Once the MAC receives tx\_eof, the MAC will again start monitoring the tx\_data\_avail signal.

*Figure 2-7. Transmission of a 64 Data Byte Frame*

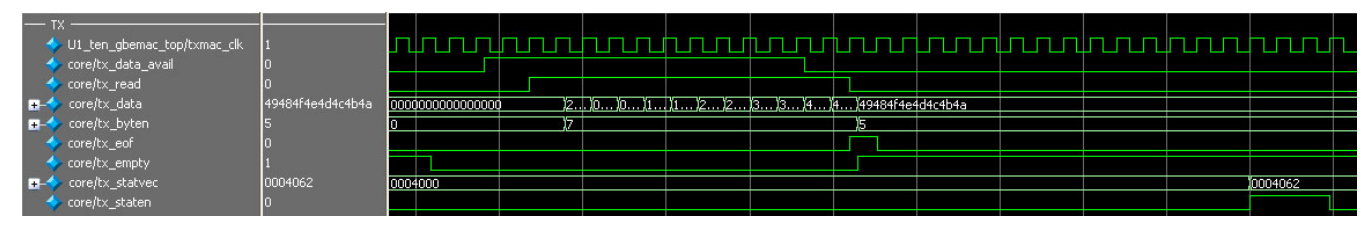

The tx\_staten signal will be asserted once the entire frame is received from the user's interface.

## <span id="page-12-2"></span>**Receive Interface**

When the MAC receives the data, it asserts rx\_write. The MAC asserts rx\_sof when it writes the first byte of data. The rx\_write signal may be deasserted anytime between a packet. In this case the value on rx\_data signal is not valid. The end of a packet is indicated with the assertion of rx\_eof signal.

*Figure 2-8. Reception of a 64 Data Byte Frame*

|          | core/rxmac_clk<br>core/rx_write |              |         |                   |          |  |  |  |  |  |     |                                                   |  |
|----------|---------------------------------|--------------|---------|-------------------|----------|--|--|--|--|--|-----|---------------------------------------------------|--|
| <b>H</b> | core/rx_data                    | 000000000000 |         | ∎a5a60123456789a0 |          |  |  |  |  |  |     | ,)ο )ο )1 )1 )2 )2 )3 )3 )4 )4 )fd )οοοσοοοοοοοοο |  |
| <b>H</b> | core/rx_byten                   |              |         |                   |          |  |  |  |  |  | 16. |                                                   |  |
|          | core/rx_sof                     |              |         |                   |          |  |  |  |  |  |     |                                                   |  |
|          | core/rx_eof                     |              |         |                   |          |  |  |  |  |  |     |                                                   |  |
|          | core/rx_staten                  |              |         |                   |          |  |  |  |  |  |     |                                                   |  |
|          | core/rx_statvec                 | 002005f      | 0000000 |                   | 1002005F |  |  |  |  |  |     |                                                   |  |

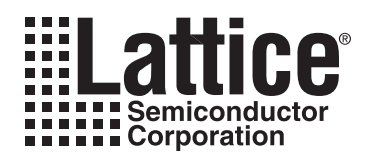

## <span id="page-13-5"></span><span id="page-13-0"></span>**Parameter Settings**

The IPexpress™ tool is used to create IP and architectural modules in the Diamond and ispLEVER software. Refer to ["IP Core Generation" on page 16f](#page-15-3)or a description on how to generate the IP.

[Table 3-1](#page-13-3) provides the list of user configurable parameters for the 10 Gb+ Ethernet MAC IP core. The parameter settings are specified using the 10 Gb+ Ethernet MAC IP core Configuration GUI in IPexpress.

#### <span id="page-13-3"></span>*Table 3-1. 10 Gb+ Ethernet MAC IP Core Configuration Parameters*

<span id="page-13-6"></span>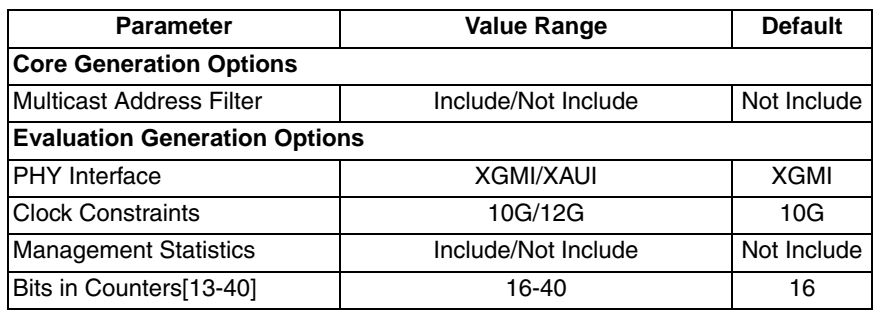

[Figure 3-1](#page-13-4) shows the 10 Gb+ Ethernet MAC IP Core configuration dialog box.

#### <span id="page-13-4"></span>*Figure 3-1. 10 Gb+ Ethernet MAC IP Core Configuration Dialog Box*

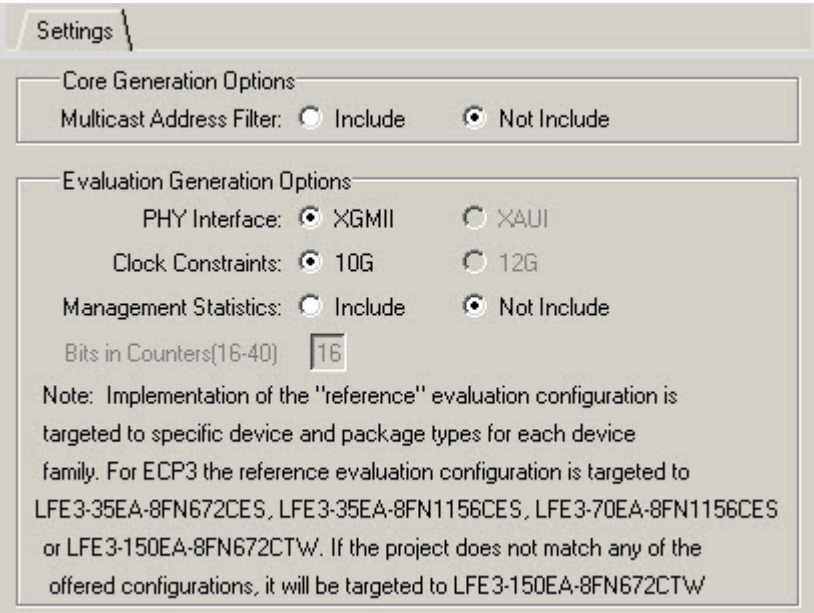

## <span id="page-13-1"></span>**Parameter Descriptions**

This section describes the available parameters for the 10 Gb+ Ethernet MAC IP core.

#### <span id="page-13-2"></span>**Multicast Address Filter**

This parameter determines whether the optional Multicast Address Filtering will be included in the core's implementation.

### <span id="page-14-0"></span>**Evaluation Generation Options**

#### **PHY Interface**

The reconciliation sublayer interface is implemented as a 64 bit wide single edge data bus and an 8-bit wide single edge control bus. To allow this interface to conform to the XGMII definition DDR I/O cells are added at the top level of the FPGA when this core is implemented. To allow this interface to conform to the XAUI definition, a PCS/SERDES quad is added at the top level of the FPGA when this core is implemented. The top level file provided with this core contains the logic to implement one of these choices.

#### **Clock Constraints**

This parameter is used to specify whether timing constraints supporting either 10 Gbps or 12 Gbps data throughput are included in the evaluation package provided with the IP core.

#### **Management Statistics**

This parameter determines whether the optional Statistics Counters will be included in the reference design.

#### **Bits in Counters[13-40]**

This parameter determines the width of the optional Statistics Counters.

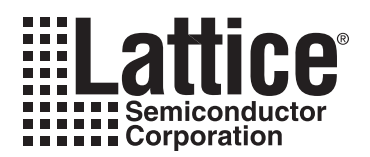

## <span id="page-15-3"></span><span id="page-15-0"></span>**IP Core Generation**

This chapter provides information on how to generate the 10 Gb+ Ethernet MAC IP core using the Diamond or isp-LEVER software IPexpress tool, and how to include the core in a top-level design.

## <span id="page-15-1"></span>**Licensing the IP Core**

An IP core- and device-specific license is required to enable full, unrestricted use of the 10 Gb+ Ethernet MAC IP core in a complete, top-level design. Instructions on how to obtain licenses for Lattice IP cores are given at:

<http://www.latticesemi.com/products/intellectualproperty/aboutip/isplevercoreonlinepurchas.cfm>

Users may download and generate the 10 Gb+ Ethernet MAC IP core and fully evaluate the core through functional simulation and implementation (synthesis, map, place and route) without an IP license. The 10 Gb+ Ethernet MAC IP core also supports Lattice's IP hardware evaluation capability, which makes it possible to create versions of the IP core that operate in hardware for a limited time (approximately four hours) without requiring an IP license. See ["Hardware Evaluation" on page 23](#page-22-0) for further details. However, a license is required to enable timing simulation, to open the design in the Diamond or ispLEVER EPIC tool, and to generate bitstreams that do not include the hardware evaluation timeout limitation.

## <span id="page-15-2"></span>**Getting Started**

The 10 Gb+ Ethernet MAC IP core is available for download from the Lattice IP Server using the IPexpress tool. The IP files are automatically installed using ispUPDATE technology in any customer-specified directory. After the IP core has been installed, the IP core will be available in the IPexpress GUI dialog box shown in [Figure 4-1.](#page-16-0)

The IPexpress tool GUI dialog box for the 10 Gb+ Ethernet MAC IP core is shown in [Figure 4-1.](#page-16-0) To generate a specific IP core configuration the user specifies:

- **Project Path** Path to the directory where the generated IP files will be located.
- **File Name** "username" designation given to the generated IP core and corresponding folders and files.
- **(Diamond) Module Output**  Verilog or VHDL.
- **(ispLEVER) Design Entry Type** Verilog HDL or VHDL.
- **Device Family** Device family to which IP is to be targeted (e.g. LatticeSCM, Lattice ECP2M, LatticeECP3, etc.). Only families that support the particular IP core are listed.
- **Part Name** Specific targeted part within the selected device family.

<span id="page-16-0"></span>*Figure 4-1. IPexpress Dialog Box (Diamond Version)*

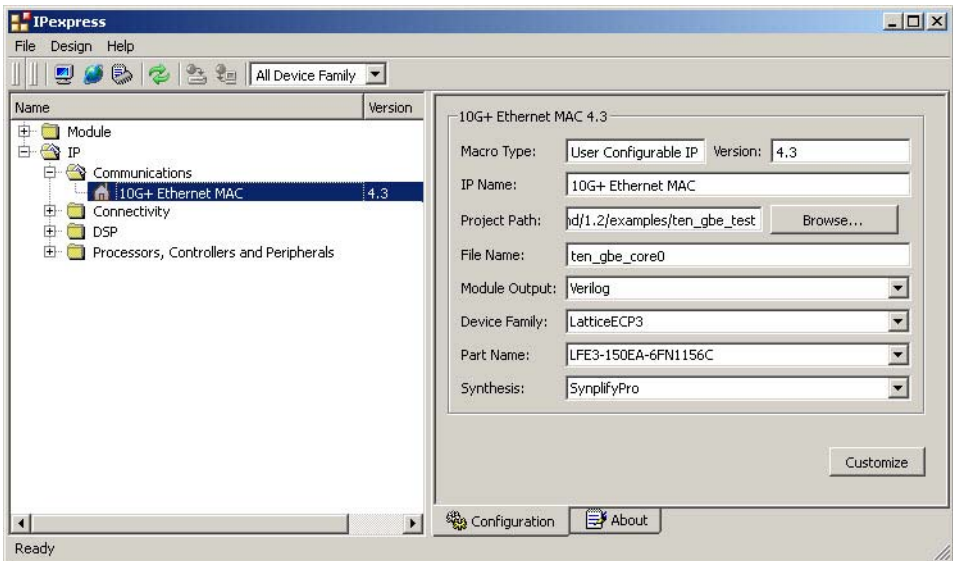

Note that if the IPexpress tool is called from within an existing project, Project Path, Module Output (Design Entry in ispLEVER), Device Family and Part Name default to the specified project parameters. Refer to the IPexpress tool online help for further information.

To create a custom configuration, the user clicks the **Customize** button in the IPexpress tool dialog box to display the 10 Gb+ Ethernet MAC IP core Configuration GUI, as shown in [Figure 4-2](#page-17-1). From this dialog box, the user can select the IP parameter options specific to their application. Refer to ["Parameter Settings" on page 14](#page-13-5) for more information on the 10 Gb+ Ethernet MAC IP core parameter settings.

<span id="page-17-1"></span>*Figure 4-2. Configuration GUI (Diamond Version)*

![](_page_17_Figure_3.jpeg)

## <span id="page-17-0"></span>**IPexpress-Created Files and Top Level Directory Structure**

When the user clicks the **Generate** button in the IP Configuration dialog box, the IP core and supporting files are generated in the specified "Project Path" directory. The directory structure of the generated files is shown in [Figure 4-3.](#page-18-0)

![](_page_18_Figure_2.jpeg)

<span id="page-18-0"></span>*Figure 4-3. LatticeECP3 10 Gb+ Ethernet MAC IP Core Directory Structure*

[Table 4-1](#page-18-1) provides a list of key files and directories created by the IPexpress tool and how they are used. The IPexpress tool creates several files that are used throughout the design cycle. The names of most of the created files are customized to the user's module name specified in the IPexpress tool.

<span id="page-18-1"></span>![](_page_18_Picture_107.jpeg)

![](_page_18_Picture_108.jpeg)

#### *Table 4-1. File List (Continued)*

![](_page_19_Picture_229.jpeg)

These are all of the files necessary to implement and verify the 10 Gb+ Ethernet MAC IP core in your own top-level design. The following additional files providing IP core generation status information are also generated in the "Project Path" directory:

- <*username*>\_generate.log Synthesis and map log file.
- <*username*>\_gen.log IPexpress IP generation log file.

The \<ten\_gbe\_eval> and subtending directories provide files supporting 10 Gb+ Ethernet MAC core evaluation. The  $\lt$ ten gbe eval> directory shown in [Figure 4-3](#page-18-0) contains files/folders with content that is constant for all configurations of the 10 Gb+ Ethernet MAC. The *\*<username> subfolder (\ten gbe core0 in this example) contains files/folders with content specific to the username configuration.

The  $\ten$  gbe eval directory is created by IPexpress the first time the core is generated and updated each time the core is regenerated. A \<*username*> directory is created by IPexpress each time the core is generated and regenerated each time the core with the same file name is regenerated. A separate \<*username*> directory is generated for cores with different names, e.g. \<ten\_gbe\_core0>, \<ten\_gbe\_core1>, etc.

## <span id="page-19-0"></span>**Instantiating the Core**

The generated 10 Gb+ Ethernet MAC IP core package includes black-box (<*username*>\_bb.v) and instance (<*username*>\_inst.v) templates that can be used to instantiate the core in a top-level design. Two example RTL toplevel reference source files are provided in

\<*project\_dir*>\ten\_gbe\_eval\<*username*>\src\rtl\top\sc.

The top-level file ten gbemac top.v is the same top-level that is used in the simulation model described in the next section. Designers may use this top-level reference as the starting template for the top-level for their complete design. Included in ten\_gbemac\_top.v is logic, memory and clock modules supporting an XGMII interface loop back capability, a register module supporting programmable control of the 10 Gb+ Ethernet MAC core parameters and system processor interface via the LatticeSC integrated SYSBUS capability. Verilog source RTL for these modules is provided in \<project\_dir>\ten\_gbe\_eval\<username>\src\rtl\template\sc. The top-level configuration is specified via the parameters defined in the ten\_gbemac\_defines.v file in

\<*project\_dir*>\ten\_gbe\_eval\<*username*>\src\params. A description of the 10 Gb+ Ethernet MAC parameters is in the parameters section of this document. A description of the 10 Gb+ Ethernet MAC register layout for this reference design is provided in an appendix to this document.

The top-level file ten\_gbemac\_core\_only\_top.v supports the ability to implement just the 10 Gb+ Ethernet MAC core itself. This design is intended only to provide an accurate indication of the device utilization associated with the 10 Gb+ Ethernet MAC core and should not be used as an actual implementation example.

## <span id="page-19-1"></span>**Running Functional Simulation**

The functional simulation includes a configuration-specific behavioral model of the 10 Gb+ Ethernet MAC IP Core (<username>\_beh.v) that is instantiated in an FPGA top level along with a client-side interface loop back capability module and register implementation module.

## **Lattice Semiconductor IP Core Generation**

#### The top-level file supporting ModelSim eval simulation is provided in

\<*project\_dir*>\ten\_gbe\_eval\<*username*>\sim\modelsim. This FPGA top is instantiated in an eval testbench provided in *\<project\_dir*>\ten\_gbe\_eval\testbench\sc that configures FPGA test logic registers and 10 Gb+ Ethernet MAC IP core control and status registers via an included test file stimulus\_file.v provided in \<project\_dir>\ten\_gbe\_eval\testbench\tests\sc. Note the user can edit the stimulus\_file.v file to configure and monitor whatever registers they desire.

Users may run the eval simulation by doing the following:

- 1. Open ModelSim.
- 2. Under the File tab, select **Change Directory** and choose folder \<*project\_dir*>\ten\_gbe\_eval\<*username*>\sim\modelsim.

3. Under the Tools tab, select **Execute Macro** and execute one of the ModelSim "do" scripts shown.

The top-level file supporting Aldec Active-HD® simulation is provided in

\<*project\_dir*>\ten\_gbe\_eval\<*username*>\sim\aldec. This FPGA top is instantiated in an eval testbench provided in \<*project\_dir*>\ten\_gbe\_eval\testbench\sc that configures FPGA test logic registers and 10 Gb+ Ethernet MAC IP core control and status registers via an included test file stimulus\_file.v provided in \<*project\_dir*>\ten\_gbe\_eval\testbench\tests\sc. Note the user can edit the stimulus\_file.v file to configure and monitor whatever registers they desire.

Users may run the eval simulation by doing the following:

- 1. Open Active-HDL.
- 2. Under the Console tab, change the directory to: <*project\_dir*>\ten\_gbe\_eval\<*username*>\sim\aldec???????????????????????????????????????????????
- 3. Execute the Active-HDL "do" scripts shown.

The simulation waveform results will be displayed in the Aldec Active-HDL Wave window.

## <span id="page-20-0"></span>**Synthesizing and Implementing the Core in a Top-Level Design**

The 10 Gb+ Ethernet MAC IP core itself is synthesized and is provided in NGO format when the core is generated. Users may synthesize the core in their own top-level design by instantiating the core in their top level as described previously and then synthesizing the entire design with either Synplify or Precision RTL Synthesis.

Two example RTL top-level configurations supporting 10 Gb+ Ethernet MAC core top-level synthesis and implementation are provided with the 10 Gb+ Ethernet MAC IP core in \<*project\_dir*>\ten\_gbemac\_eval\<*username*>\impl.

The top-level file ten\_gbemac\_core\_only\_top.v provided in

\<*project\_dir*>\ten\_gbemac\_eval\<*username*>\src\rtl\top supports the ability to implement just the 10 Gb+ Ethernet MAC core. This design is intended only to provide an accurate indication of the device utilization associated with the core itself and should not be used as an actual implementation example.

#### The top-level file ten\_gbemac\_reference\_top.v provided in

\<*project\_dir*>\ten\_gbemac\_eval\<*username*>\src\rtl\top supports the ability to instantiate, simulate, map, place and route the Lattice 10 Gb+ Ethernet MAC IP core in a complete example design. This reference design basically provides a loopback path for packets on the MAC Rx/Tx client interface, through a FIFO and associated logic. Ethernet packets are sourced to the Rx XGMII and looped back on the MAC Rx/Tx Client FIFO interface. Source and destination addresses in the Ethernet frame can be swapped so the looped back packets on the Tx XGMII have the correct source and destination addresses. This is the same configuration that is used in the evaluation simulation capability described previously. Note that implementation of the reference evaluation configuration is targeted to a specific device and package type for each device family.

Specifically:

- LatticeECP2: LFE235E-7F672C
- LatticeECP2S: LFE235ES-7F672C
- LatticeECP2M: LFE2M35E-7F672C
- LatticeECP2MS: LFE2M35SE-7F672C
- LatticeECP3: LFECP370E-8F1156CES
- LatticeECP3: LFECP3-35E-8F1156CES
- LatticeECP3: LFE3-150EA –8F 672CTW
- LatticeSC: LFSC3GA25E-5F900C
- LatticeSCM: LFSCM3GA25EP1-5F900C

Push-button implementation of both top-level configurations is supported via the Diamond or ispLEVER project files, <username> reference eval.syn and <username> core only eval.syn. These files are located in \<*project\_dir*>\ten\_gbemac\_test\ten\_gbemac\_eval\<*username*>\impl\<configuration>.

For the Linux platform, the top-level synthesis must be run separately with a synthesis tool such as Synplify Pro, since Diamond or ispLEVER for Linux only accepts an EDIF entry. For the core only project, synthesis tcl files will be generated for this purpose, including <username>\_core\_only\_top.tcl in the directory \<project\_dir\ten\_gbemac\_eval\<*username*>\impl\core\_only\synplify. The user can run this tcl script to synthesize the core only top level files in the above directory.

For the reference project, <username> reference\_top.tcl will be generated in the

\<*project\_dir*>\ten\_gbemac\_eval\<*username*>\impl\reference\synplify directory. The user can run this tcl script to synthesize the reference top level files in the above directory.

*To use this project file in Diamond:*

- 1. Choose **File > Open > Project**.
- 2. Browse to \<*project\_dir*>\ten\_gbemac\_eval\<*username*>\impl\synplify (or precision) in the Open Project dialog box.
- 3. Select and open <*username*>.ldf. At this point, all of the files needed to support top-level synthesis and implementation will be imported to the project.
- 4. Select the **Process** tab in the left-hand GUI window.
- 5. Implement the complete design via the standard Diamond GUI flow.

#### *To use this project file in ispLEVER:*

#### 1. Choose **File > Open Project.**

- 2. Browse to \*<project dir*>\ten gbemac eval\*<username*>\impl\synplify (or precision) in the Open Project dialog box.
- 3. Select and open <*username*>.syn. At this point, all of the files needed to support top-level synthesis and implementation will be imported to the project.
- 4. Select the device top-level entry in the left-hand GUI window.

5. Implement the complete design via the standard ispLEVER GUI flow.

## <span id="page-22-0"></span>**Hardware Evaluation**

The 10 Gb+ Ethernet MAC IP core supports Lattice's IP hardware evaluation capability, which makes it possible to create versions of the IP core that operate in hardware for a limited period of time (approximately four hours) without requiring the purchase of an IP license. It may also be used to evaluate the core in hardware in user-defined designs.

#### <span id="page-22-1"></span>**Enabling Hardware Evaluation in Diamond**

Choose **Project > Active Strategy > Translate Design Settings**. The hardware evaluation capability may be enabled/disabled in the Strategy dialog box. It is enabled by default.

### <span id="page-22-2"></span>**Enabling Hardware Evaluation in ispLEVER**

In the Processes for Current Source pane, right-click the **Build Database** process and choose **Properties** from the dropdown menu. The hardware evaluation capability may be enabled/disabled in the Properties dialog box. It is enabled by default.

## <span id="page-22-3"></span>**Updating/Regenerating the IP Core**

By regenerating an IP core with the IPexpress tool, you can modify any of its settings including device type, design entry method, and any of the options specific to the IP core. Regenerating can be done to modify an existing IP core or to create a new but similar one.

### <span id="page-22-4"></span>**Regenerating an IP Core in Diamond**

*To regenerate an IP core in Diamond:*

- 1. In IPexpress, click the **Regenerate** button.
- 2. In the Regenerate view of IPexpress, choose the IPX source file of the module or IP you wish to regenerate.
- 3. IPexpress shows the current settings for the module or IP in the Source box. Make your new settings in the T**arget** box.
- 4. If you want to generate a new set of files in a new location, set the new location in the **IPX Target File** box. The base of the file name will be the base of all the new file names. The IPX Target File must end with an .ipx extension.
- 5. Click **Regenerate.** The module's dialog box opens showing the current option settings.
- 6. In the dialog box, choose the desired options. To get information about the options, click **Help**. Also, check the About tab in IPexpress for links to technical notes and user guides. IP may come with additional information. As the options change, the schematic diagram of the module changes to show the I/O and the device resources the module will need.
- 7. To import the module into your project, if it's not already there, select **Import IPX to Diamond Project** (not available in stand-alone mode).
- 8. Click **Generate**.
- 9. Check the Generate Log tab to check for warnings and error messages.

#### 10.Click **Close**.

The IPexpress package file (.ipx) supported by Diamond holds references to all of the elements of the generated IP core required to support simulation, synthesis and implementation. The IP core may be included in a user's design by importing the .ipx file to the associated Diamond project. To change the option settings of a module or IP that is

### **Lattice Semiconductor IP Core Generation**

already in a design project, double-click the module's .ipx file in the File List view. This opens IPexpress and the module's dialog box showing the current option settings. Then go to step 6 above.

### <span id="page-23-0"></span>**Regenerating an IP Core in ispLEVER**

*To regenerate an IP core in ispLEVER:*

- 1. In the IPexpress tool, choose **Tools > Regenerate IP/Module**.
- 2. In the Select a Parameter File dialog box, choose the Lattice Parameter Configuration (.lpc) file of the IP core you wish to regenerate, and click **Open**.
- 3. The Select Target Core Version, Design Entry, and Device dialog box shows the current settings for the IP core in the Source Value box. Make your new settings in the Target Value box.
- 4. If you want to generate a new set of files in a new location, set the location in the LPC Target File box. The base of the .lpc file name will be the base of all the new file names. The LPC Target File must end with an .lpc extension.
- 5. Click **Next**. The IP core's dialog box opens showing the current option settings.
- 6. In the dialog box, choose desired options. To get information about the options, click **Help**. Also, check the About tab in the IPexpress tool for links to technical notes and user guides. The IP core might come with additional information. As the options change, the schematic diagram of the IP core changes to show the I/O and the device resources the IP core will need.
- 7. Click **Generate**.
- 8. Click the **Generate Log** tab to check for warnings and error messages.

![](_page_24_Picture_0.jpeg)

## <span id="page-24-0"></span>**Application Support**

This chapter gives application support information for the 10 Gb+ Ethernet MAC IP core.

## <span id="page-24-1"></span>**Reference Register Descriptions**

There are no registers in this IP core. All control and status information is passed between the core and the top level of the device through individual I/O ports on the core. Registers must be added to the top level to control and monitor these ports. This appendix describes all the registers needed to control and monitor the 10 Gb+ MAC IP core and the test logic at the top level. Unused bits of all the registers cannot be written. When read, the unused bits return a value of zero. The default values of the registers are restored when the core is reset.

All the registers except the MODE register should be written only after disabling the MAC. All of the registers can be read at any time.

![](_page_24_Picture_149.jpeg)

#### <span id="page-24-2"></span>*Table 5-1. 10 Gb+ Ethernet MAC IP Core Internal Registers*

## *Table 5-1. 10 Gb+ Ethernet MAC IP Core Internal Registers (Continued)*

![](_page_25_Picture_151.jpeg)

![](_page_26_Picture_141.jpeg)

#### *Table 5-1. 10 Gb+ Ethernet MAC IP Core Internal Registers (Continued)*

#### **Version ID Register (VERID)**

Identifies a specific implementation of the core and top level.

#### *Table 5-2. Version ID Register Description*

![](_page_26_Picture_142.jpeg)

#### **MODE Register (MODE)**

This register can be written at any time. This register enables the operation of the MAC.

Additional details are provided in [Table 3-1 on page 14.](#page-13-6)

#### *Table 5-3. MODE Register Description*

![](_page_26_Picture_143.jpeg)

#### **Transmit Control (TX\_CTL)**

This register should be overwritten only when the TX MAC is disabled. Writing this register while the TX MAC is active results in unpredictable behavior.

|                | Name: TX_CTL   |             |                | <b>Address: A02H</b>                                                                                                    |
|----------------|----------------|-------------|----------------|----------------------------------------------------------------------------------------------------|
| <b>Bits</b>    | Name           | <b>Type</b> | <b>Default</b> | <b>Description</b>                                                                                                    |
| 7:4            | <b>UNUSED</b>  |             |                | <b>Reserved</b>                                                                                                    |
| 3              | Transmit short | R/W         | $\Omega$       | Transmit Short. When high, enables the Tx MAC to transmit<br>frames shorter than 64 bytes.                                                                                                    |
| $\overline{2}$ | Tx ifg stretch | R/W         | $\mathbf{0}$   | IFG Stretch Mode. When set, the Tx MAC operates in the IFG<br>stretch mode, to match the data rates of OC-192. The IPG<br>required to match OC192 is added to the value specified in<br>IPG VAL. |
|                | FC en          | R/W         | $\mathbf{0}$   | Flow-control Enable. When set, this enables the flow control<br>functionality of the Tx MAC. This bit should be set for the Tx<br>MAC to transmit a PAUSE frame.                                 |
| 0              | Tx pass fcs    | R/W         | $\mathbf{0}$   | Transmit Pass FCS. When set, the FCS field generation is dis-<br>abled in the Tx MAC, and the user is responsible to generate<br>the appropriate FCS field.                                      |

*Table 5-4. Transmit Configuration Register Description*

#### **Receive Control (RX\_CTL)**

This register should be overwritten only when the RX MAC is disabled. Writing this register while the RX MAC is active results in unpredictable behavior.

![](_page_27_Picture_177.jpeg)

![](_page_27_Picture_178.jpeg)

#### **Maximum Packet Size (MAX\_PKT\_LEN)**

This register should be overwritten only when the MAC is disabled. All frames longer than the value (number of bytes) in this register will be tagged as long frames. Writing this register while the MAC is active results in unpredictable behavior.

#### *Table 5-6. Maximum Packet Size Register Description*

![](_page_28_Picture_148.jpeg)

![](_page_28_Picture_149.jpeg)

#### **IPG Value (IPG\_VAL)**

This register contains the IPG value to be used by the TX MAC. Back to back packets in the transmit buffer will be sent out with the IPG setting programmed in this register.

![](_page_28_Picture_150.jpeg)

![](_page_28_Picture_151.jpeg)

#### **MAC Address Register {0,1,2,3,4,5}, Set of six (MAC\_ADDR\_[5-0])**

Note that the MAC address is stored in the registers in Hexadecimal form, so for example to set the MAC Address to: AC-DE-48-00-00-80 would require writing 0xAC (octet 0) to address 0x07, 0xDE (octet 1) to address 0x08, 0x48 (octet 2) to address 0x09, 0x00 (octet 3) to address 0x0A, 0x00 (octet 4) to address 0x0B, and 0x80 (octet 5) to address 0x0C.

#### *Table 5-8. MAC Address Register Description*

![](_page_28_Picture_152.jpeg)

#### **Transmit and Receive Status (TX\_RX\_STS)**

#### *Table 5-9. Transmit and Receive Register Description*

![](_page_29_Picture_140.jpeg)

#### **VLAN Tag(VLAN\_TAG\_[0-1])**

The VLAN tag register has the VLAN TAG field of the most recent tagged frame that was received. This is a read only register.

#### *Table 5-10. VLAN Tag Register Description*

![](_page_29_Picture_141.jpeg)

![](_page_29_Picture_142.jpeg)

#### **Multicast Tables, set of eight (MLT\_TAB\_[0-7])**

When the core is programmed to receive multicast frames, a filtering scheme is used to decide whether the frame should be received or not. The six middle bits of the most significant byte of the CRC value, calculated for the destination address, are used as a key to the 64-bit hash table. The three most significant bits select one of the eight tables, and the three least significant bits select a bit. The frame is received only if this bit is set.

*Table 5-11. Multicast Table Register Description*

|             | Name: MLT TAB [0-7]        |      |                | Address: A10H, A11H, A12H, A13H, A14H, A15H, A16H, A17H |
|-------------|----------------------------|------|----------------|---------------------------------------------------------|
| <b>Bits</b> | <b>Name</b>                | Type | <b>Default</b> | <b>Description</b>                                      |
| 7:0         | Multicast Table<br>$[0-7]$ | R/W  |                | Multicast Table. Eight tables that make a 64-bit hash.  |

#### **Pause Opcode (PAUS\_OP\_[0-1])**

This register contains the PAUSE Opcode. This will be compared against the Opcode in the received PAUSE frame. This value will also be included in any PAUSE frame transmitted by the MAC.

#### *Table 5-12. Pause Opcode Register Description*

![](_page_30_Picture_164.jpeg)

#### **Test Control Register (TSTCNTL)**

Test control bits.

*Table 5-13. Test Control Register Description*

|             | Name: TSTCNTL    |      |                | <b>Address: B00H</b>                                                                                                    |
|-------------|------------------|------|----------------|----------------------------------------------------------------------------------------------------|
| <b>Bits</b> | Name             | Type | <b>Default</b> | <b>Description</b>                                                                                                    |
| 7:2         | <b>UNUSED</b>    |      |                | Reserved                                                                                                    |
|             | Loop back Enable | R/W  |                | $=$ loop back, $0 =$ no loop back<br>This bit is used to enable the loop back of packets on the client<br>side of the 10G+ MAC core. |
|             | Address Swap     | R/W  |                | Unused                                                                                                    |

#### **MAC Control Register (MACCNTL)**

MAC control bits.

*Table 5-14. MAC Control Register Description*

|             | <b>Name: MACCNTL</b>            |      |                | <b>Address: B01H</b>                                                                                                    |
|-------------|---------------------------------|------|----------------|----------------------------------------------------------------------------------------------------|
| <b>Bits</b> | Name                            | Type | <b>Default</b> | <b>Description</b>                                                                                                    |
| 7:5         | UNUSED                          |      |                | Reserved                                                                                                    |
| 4           | Ignore packet                   | R/W  | 0              | This bit controls the ignore_pkt pin on the 10G+ MAC core.                                                                                                    |
| 3           | Tx fifo empty                   | R/W  | 0              | This bit gets ORed with the tx_fifo empty signal. The ORed output<br>controls the sine_tx_aem pin on the 10G+ MAC core.                                                    |
| 2           | UNUSED                          | R/W  | 0              | Reserved                                                                                                    |
|             | UNUSED                          | R/W  |                | Reserved                                                                                                    |
| $\Omega$    | <b>Tx Send Pause</b><br>Request | R/W  | 0              | $=$ send request, $0 =$ don't send request<br>This bit gets ORed with the tx_fifo almost full signal. The ORed<br>output controls the tx_pausreg pin on the 10G+ MAC core. |

#### **PAUSE Time Register (PAUSTMR)**

This register has the pause time for a flow control packet sourced by the 10G+ MAC transmitter.

#### *Table 5-15. PAUSE Opcode Register Description*

![](_page_30_Picture_165.jpeg)

#### **FIFO Almost Full Register (FIFOAFT)**

This register contains the almost full threshold for the loop back FIFO.

#### *Table 5-16. FIFO Almost Full Register Description*

![](_page_31_Picture_160.jpeg)

#### **FIFO Almost Empty Register (FIFOAET)**

This register contains the almost empty threshold for the loop back FIFO.

*Table 5-17. FIFO Almost Empty Register Description*

|             | <b>Name: FIFOAET</b> |      |                | Address: B06H, B07H                                           |
|-------------|----------------------|------|----------------|---------------------------------------------------------------|
| <b>Bits</b> | Name                 | Type | <b>Default</b> | <b>Description</b>                                            |
| 15:9        | UNUSED               |      |                | <b>Reserved</b>                                               |
| 8:0         | FIFO Almost<br>Empty | R/W  | 0003H          | These bits control the loop back FIFO almost empty threshold. |

#### **Transmit Packet Length Statistics Counter (TX\_STAT\_PKT\_LNGTH)**

A read of the low byte of this counter returns that byte and latches the upper bytes for later reading. A read of any of the other bytes returns the previously latched value for that byte. The low address addresses the low byte.

#### *Table 5-18. Transmit Packet Length Statistics Counter Description*

![](_page_31_Picture_161.jpeg)

#### **Transmit TX Error Statistics Counter (TX\_STAT\_TX\_ERR)**

A read of the low byte of this counter returns that byte and latches the upper bytes for later reading. A read of any of the other bytes returns the previously latched value for that byte. The low address addresses the low byte.

#### *Table 5-19. Transmit TX Error Statistics Counter Description*

![](_page_31_Picture_162.jpeg)

#### **Transmit Underrun Error Statistics Counter (TX\_STAT\_UNDER\_RUN)**

*Table 5-20. Transmit Underrun Error Statistics Counter Description*

|             | Name: RX STAT UNDER RUN |           |                | <b>Address: 810H - 817H</b>                                                                                   |
|-------------|-------------------------|-----------|----------------|----------------------------------------------------------------------------------------------------|
| <b>Bits</b> | <b>Name</b>             | Type      | <b>Default</b> | <b>Description</b>                                                                                            |
| 63:0        | Underrun                | <b>RO</b> |                | Counts the total number of underrun packets transmitted.<br>tx statvec[21] is used to implement this counter. |

#### **Transmit CRC Error Statistics Counter (TX\_STAT\_CRC\_ERR)**

A read of the low byte of this counter returns that byte and latches the upper bytes for later reading. A read of any of the other bytes returns the previously latched value for that byte. The low address addresses the low byte.

#### *Table 5-21. Transmit CRC Error Statistics Counter Description*

![](_page_32_Picture_172.jpeg)

#### **Transmit Length Error Statistics Counter (TX\_STAT\_LNGTH\_ERR)**

A read of the low byte of this counter returns that byte and latches the upper bytes for later reading. A read of any of the other bytes returns the previously latched value for that byte. The low address addresses the low byte.

#### *Table 5-22. Transmit Length Error Length Statistics Counter Description*

![](_page_32_Picture_173.jpeg)

#### **Transmit Long Packet Statistics Counter (TX\_STAT\_LNG\_PKT)**

A read of the low byte of this counter returns that byte and latches the upper bytes for later reading. A read of any of the other bytes returns the previously latched value for that byte. The low address addresses the low byte.

#### *Table 5-23. Transmit Long Packet Statistics Counter Description*

![](_page_32_Picture_174.jpeg)

#### **Transmit Multicast Packet Statistics Counter (TX\_STAT\_MLTCST)**

A read of the low byte of this counter returns that byte and latches the upper bytes for later reading. A read of any of the other bytes returns the previously latched value for that byte. The low address addresses the low byte.

*Table 5-24. Transmit Multicast Packet Statistics Counter Description*

|             | Name: TX STAT MLTCST |      |                | <b>Address: 830H - 837H</b>                                                                                    |
|-------------|----------------------|------|----------------|----------------------------------------------------------------------------------------------------|
| <b>Bits</b> | <b>Name</b>          | Type | <b>Default</b> | <b>Description</b>                                                                                             |
| 63:0        | Multicast Packet     | RO.  |                | Counts the total number of multicast packets transmitted.<br>tx_statvec[20] is used to implement this counter. |

#### **Transmit Broadcast Packet Statistics Counter (TX\_STAT\_BRDCST)**

*Table 5-25. Transmit Broadcast Packet Statistics Counter Description*

|             | Name: TX STAT BRDCST      |      |                | <b>Address: 838H - 83FH</b>                                                                                     |
|-------------|---------------------------|------|----------------|----------------------------------------------------------------------------------------------------|
| <b>Bits</b> | <b>Name</b>               | Type | <b>Default</b> | <b>Description</b>                                                                                              |
| 63:0        | <b>Broadcast Packet I</b> | RO   |                | Counts the total number of broadcast packets transmitted.<br>tx statvec [19] is used to implement this counter. |

#### **Transmit Control Packet Statistics Counter (RX\_STAT\_CNT)**

A read of the low byte of this counter returns that byte and latches the upper bytes for later reading. A read of any of the other bytes returns the previously latched value for that byte. The low address addresses the low byte.

#### *Table 5-26. Transmit Control Packet Statistics Counter Description*

![](_page_33_Picture_158.jpeg)

#### **Transmit Jumbo Packet Statistics Counter (RX\_STAT\_JMBO)**

A read of the low byte of this counter returns that byte and latches the upper bytes for later reading. A read of any of the other bytes returns the previously latched value for that byte. The low address addresses the low byte.

#### *Table 5-27. Transmit Jumbo Packet Statistics Counter Description*

![](_page_33_Picture_159.jpeg)

#### **Transmit Pause Packet Statistics Counter (TX\_STAT\_PAUSE)**

A read of the low byte of this counter returns that byte and latches the upper bytes for later reading. A read of any of the other bytes returns the previously latched value for that byte. The low address addresses the low byte.

#### *Table 5-28. Transmit Pause Packet Statistics Counter Description*

![](_page_33_Picture_160.jpeg)

#### **Transmit VLAN Tag Statistics Counter (TX\_STAT\_VLN\_TG)**

A read of the low byte of this counter returns that byte and latches the upper bytes for later reading. A read of any of the other bytes returns the previously latched value for that byte. The low address addresses the low byte.

*Table 5-29. Transmit VLAN Tag Statistics Counter Description*

| Name: TX STAT VLN TG |                     |      |                | <b>Address: 858H - 85FH</b>                                                                                 |
|----------------------|---------------------|------|----------------|----------------------------------------------------------------------------------------------------|
| <b>Bits</b>          | Name                | Type | <b>Default</b> | <b>Description</b>                                                                                          |
| 63:0                 | <b>VLAN Tag Pkt</b> | RO.  |                | Counts the total number of tagged packets transmitted.<br>tx_statvec[18] is used to implement this counter. |

#### **Transmit Packet OK Statistics Counter (TX\_STAT\_PKT\_OK)**

*Table 5-30. Transmit Packet OK Statistics Counter Description*

| Name: TX STAT PKT OK |           |      |                | <b>Address: 860H - 867H</b>                                                                                                    |
|----------------------|-----------|------|----------------|----------------------------------------------------------------------------------------------------|
| <b>Bits</b>          | Name      | Type | <b>Default</b> | <b>Description</b>                                                                                                    |
| 63:0                 | Packet OK | RO.  |                | Counts the total number of packets transmitted without any errors.<br>tx statvec <sup>[14]</sup> is used to implement this counter. |

#### **Transmit Packet 64 Statistics Counter (TX\_STAT\_PKT\_64)**

A read of the low byte of this counter returns that byte and latches the upper bytes for later reading. A read of any of the other bytes returns the previously latched value for that byte. The low address addresses the low byte.

#### *Table 5-31. Transmit Packet 64 Statistics Counter Description*

![](_page_34_Picture_146.jpeg)

#### **Transmit Packet 65 - 127 Statistics Counter (TX\_STAT\_PKT\_65\_127)**

A read of the low byte of this counter returns that byte and latches the upper bytes for later reading. A read of any of the other bytes returns the previously latched value for that byte. The low address addresses the low byte.

#### *Table 5-32. Transmit Packet 65-127 Statistics Counter Description*

![](_page_34_Picture_147.jpeg)

#### **Transmit Packet 128-255 Statistics Counter (TX\_STAT\_PKT\_128\_255)**

A read of the low byte of this counter returns that byte and latches the upper bytes for later reading. A read of any of the other bytes returns the previously latched value for that byte. The low address addresses the low byte.

#### *Table 5-33. Transmit Packet 128-255 Statistics Counter Description*

![](_page_34_Picture_148.jpeg)

#### **Transmit Packet 256-511 Statistics Counter (TX\_STAT\_PKT\_256\_511)**

*Table 5-34. Transmit Packet 256-511 Statistics Counter Description*

| Name: TX STAT PKT 256 511 |                |      |                | <b>Address: 880H - 887H</b>                                                                                                    |
|---------------------------|----------------|------|----------------|----------------------------------------------------------------------------------------------------|
| <b>Bits</b>               | <b>Name</b>    | Tvpe | <b>Default</b> | <b>Description</b>                                                                                                    |
| 63:0                      | Packet 256-511 | RO.  |                | Counts the total number of packets transmitted with length<br>between 256 and 511, tx statyec [13:8] is used to implement this<br>counter. |

#### **Transmit Packet 512-1023 Statistics Counter (TX\_STAT\_PKT\_512\_1023)**

A read of the low byte of this counter returns that byte and latches the upper bytes for later reading. A read of any of the other bytes returns the previously latched value for that byte. The low address addresses the low byte.

#### *Table 5-35. Transmit Packet 512-1023 Statistics Counter Description*

![](_page_35_Picture_141.jpeg)

#### **Transmit Packet 1024-1518 Statistics Counter (TX\_STAT\_PKT\_1024\_1518)**

A read of the low byte of this counter returns that byte and latches the upper bytes for later reading. A read of any of the other bytes returns the previously latched value for that byte. The low address addresses the low byte.

#### *Table 5-36. Transmit Packet 1024-1518 Statistics Counter Description*

![](_page_35_Picture_142.jpeg)

#### **Transmit Packet 1518 Statistics Counter (TX\_STAT\_PKT\_1518)**

A read of the low byte of this counter returns that byte and latches the upper bytes for later reading. A read of any of the other bytes returns the previously latched value for that byte. The low address addresses the low byte.

![](_page_35_Picture_143.jpeg)

![](_page_35_Picture_144.jpeg)

#### **Transmit Frame Error Statistics Counter (TX\_STAT\_FRM\_ERR)**

*Table 5-38. Transmit Frame Error Statistics Counter Description*

| Name: TX STAT FRM ERR |                       |      |                | Address: 8a0H - 8a7H                                                                                            |
|-----------------------|-----------------------|------|----------------|----------------------------------------------------------------------------------------------------|
| <b>Bits</b>           | <b>Name</b>           | Tvpe | <b>Default</b> | <b>Description</b>                                                                                              |
| 63:0                  | <b>TX Frame Error</b> | RO   |                | Counts the total number of packets transmitted with error.<br>tx_statvec[14] is used to implement this counter. |

#### **Transmit Packet 1519-2047 Statistics Counter (TX\_STAT\_PKT\_1519\_2047)**

A read of the low byte of this counter returns that byte and latches the upper bytes for later reading. A read of any of the other bytes returns the previously latched value for that byte. The low address addresses the low byte.

#### *Table 5-39. Transmit Packet 1519-2047 Statistics Counter Description*

![](_page_36_Picture_154.jpeg)

#### **Transmit Packet 2048-4095 Statistics Counter (TX\_STAT\_PKT\_2048\_4095)**

A read of the low byte of this counter returns that byte and latches the upper bytes for later reading. A read of any of the other bytes returns the previously latched value for that byte. The low address addresses the low byte.

#### *Table 5-40. Transmit Packet 2048-4095 Statistics Counter Description*

![](_page_36_Picture_155.jpeg)

#### **Transmit Packet 4096-9216 Statistics Counter (TX\_STAT\_PKT\_4096\_9216)**

A read of the low byte of this counter returns that byte and latches the upper bytes for later reading. A read of any of the other bytes returns the previously latched value for that byte. The low address addresses the low byte.

#### *Table 5-41. Transmit Packet 4096-9216 Statistics Counter Description*

![](_page_36_Picture_156.jpeg)

#### **Transmit Packet 9217-16383 Statistics Counter (TX\_STAT\_PKT\_9217\_16383)**

A read of the low byte of this counter returns that byte and latches the upper bytes for later reading. A read of any of the other bytes returns the previously latched value for that byte. The low address addresses the low byte.

#### *Table 5-42. Transmit Packet 9217-16383 Statistics Counter Description*

![](_page_36_Picture_157.jpeg)

#### **Receive Packet Length Statistics Counter (RX\_STAT\_PKT\_LNGTH)**

A read of the low byte of this counter returns that byte and latches the upper bytes for later reading. A read of any of the other bytes returns the previously latched value for that byte. The low address addresses the low byte.

#### *Table 5-43. Receive Packet Length Statistics Counter Description*

![](_page_37_Picture_163.jpeg)

#### **Receive VLAN Tag Statistics Counter (RX\_STAT\_VLN\_TG)**

A read of the low byte of this counter returns that byte and latches the upper bytes for later reading. A read of any of the other bytes returns the previously latched value for that byte. The low address addresses the low byte.

#### *Table 5-44. Receive VLAN Tag Statistics Counter Description*

![](_page_37_Picture_164.jpeg)

#### **Receive Pause Packet Statistics Counter (RX\_STAT\_PAUSE)**

A read of the low byte of this counter returns that byte and latches the upper bytes for later reading. A read of any of the other bytes returns the previously latched value for that byte. The low address addresses the low byte.

#### *Table 5-45. Receive Pause Packet Statistics Counter Description*

![](_page_37_Picture_165.jpeg)

#### **Receive Filtered Packet Statistics Counter (RX\_STAT\_FLT)**

A read of the low byte of this counter returns that byte and latches the upper bytes for later reading. A read of any of the other bytes returns the previously latched value for that byte. The low address addresses the low byte.

#### *Table 5-46. Receive Filtered Packet Statistics Counter Description*

![](_page_37_Picture_166.jpeg)

#### **Receive Unsupported Opcode Statistics Counter (RX\_STAT\_UNSP\_OPCODE)**

A read of the low byte of this counter returns that byte and latches the upper bytes for later reading. A read of any of the other bytes returns the previously latched value for that byte. The low address addresses the low byte.

#### *Table 5-47. Receive Unsupported Opcode Statistics Counter Description*

![](_page_37_Picture_167.jpeg)

#### **Receive Broadcast Packet Statistics Counter (RX\_STAT\_BRDCST)**

A read of the low byte of this counter returns that byte and latches the upper bytes for later reading. A read of any of the other bytes returns the previously latched value for that byte. The low address addresses the low byte.

#### *Table 5-48. Receive Broadcast Packet Statistics Counter Description*

![](_page_38_Picture_143.jpeg)

#### **Receive Multicast Packet Statistics Counter (RX\_STAT\_MLTCST)**

A read of the low byte of this counter returns that byte and latches the upper bytes for later reading. A read of any of the other bytes returns the previously latched value for that byte. The low address addresses the low byte.

#### *Table 5-49. Receive Multicast Packet Statistics Counter Description*

![](_page_38_Picture_144.jpeg)

#### **Receive Length Error Statistics Counter (RX\_STAT\_LNGTH\_ERR)**

A read of the low byte of this counter returns that byte and latches the upper bytes for later reading. A read of any of the other bytes returns the previously latched value for that byte. The low address addresses the low byte.

#### *Table 5-50. Receive Length Error Length Statistics Counter Description*

![](_page_38_Picture_145.jpeg)

#### **Receive Long Packet Statistics Counter (RX\_STAT\_LNG\_PKT)**

A read of the low byte of this counter returns that byte and latches the upper bytes for later reading. A read of any of the other bytes returns the previously latched value for that byte. The low address addresses the low byte.

#### *Table 5-51. Receive Long Packet Statistics Counter Description*

![](_page_38_Picture_146.jpeg)

#### **Receive CRC Error Statistics Counter (RX\_STAT\_CRC\_ERR)**

A read of the low byte of this counter returns that byte and latches the upper bytes for later reading. A read of any of the other bytes returns the previously latched value for that byte. The low address addresses the low byte.

#### *Table 5-52. Receive CRC Error Statistics Counter Description*

![](_page_39_Picture_142.jpeg)

#### **Receive Packet Discard Statistics Counter (RX\_PKT\_DISCARD\_STAT)**

A read of the low byte of this counter returns that byte and latches the upper bytes for later reading. A read of any of the other bytes returns the previously latched value for that byte. The low address addresses the low byte.

#### *Table 5-53. Receive Packet Discard Statistics Counter Description*

![](_page_39_Picture_143.jpeg)

#### **Receive Packet Ignored Statistics Counter (RX\_PKT\_IGNORE)**

A read of the low byte of this counter returns that byte and latches the upper bytes for later reading. A read of any of the other bytes returns the previously latched value for that byte. The low address addresses the low byte.

#### *Table 5-54. Receive Packet Ignored Statistics Counter Description*

![](_page_39_Picture_144.jpeg)

#### **Receive Packet Fragments Statistics Counter (RX\_PKT\_FRAGMENTS)**

A read of the low byte of this counter returns that byte and latches the upper bytes for later reading. A read of any of the other bytes returns the previously latched value for that byte. The low address addresses the low byte.

#### *Table 5-55. Receive Packet Fragments Statistics Counter Description*

![](_page_39_Picture_145.jpeg)

#### **Receive Packet Jabbers Statistics Counter (RX\_PKT\_JABBERS)**

A read of the low byte of this counter returns that byte and latches the upper bytes for later reading. A read of any of the other bytes returns the previously latched value for that byte. The low address addresses the low byte.

#### *Table 5-56. Receive Packet Jabbers Statistics Counter Description*

![](_page_40_Picture_150.jpeg)

#### **Receive Packet 64 Statistics Counter (RX\_PKT\_64)**

A read of the low byte of this counter returns that byte and latches the upper bytes for later reading. A read of any of the other bytes returns the previously latched value for that byte. The low address addresses the low byte.

#### *Table 5-57. Receive Packet 64 Statistics Counter Description*

![](_page_40_Picture_151.jpeg)

#### **Receive Packet 65-127 Statistics Counter (RX\_PKT\_65\_127)**

A read of the low byte of this counter returns that byte and latches the upper bytes for later reading. A read of any of the other bytes returns the previously latched value for that byte. The low address addresses the low byte.

#### *Table 5-58. Receive Packet 65-127 Statistics Counter Description*

![](_page_40_Picture_152.jpeg)

#### **Receive Packet 128-255 Statistics Counter (RX\_PKT\_128\_255)**

A read of the low byte of this counter returns that byte and latches the upper bytes for later reading. A read of any of the other bytes returns the previously latched value for that byte. The low address addresses the low byte.

#### *Table 5-59. Receive Packet 128-255 Statistics Counter Description*

![](_page_40_Picture_153.jpeg)

#### **Receive Packet 256-511 Statistics Counter (RX\_PKT\_256\_511)**

A read of the low byte of this counter returns that byte and latches the upper bytes for later reading. A read of any of the other bytes returns the previously latched value for that byte. The low address addresses the low byte.

#### *Table 5-60. Receive Packet 256-511 Statistics Counter Description*

![](_page_41_Picture_147.jpeg)

#### **Receive Packet 512-1023 Statistics Counter (RX\_PKT\_512\_1023)**

A read of the low byte of this counter returns that byte and latches the upper bytes for later reading. A read of any of the other bytes returns the previously latched value for that byte. The low address addresses the low byte.

#### *Table 5-61. Receive Packet 512-1023 Statistics Counter Description*

![](_page_41_Picture_148.jpeg)

#### **Receive Packet 1024-1518 Statistics Counter (RX\_PKT\_1024\_1518)**

A read of the low byte of this counter returns that byte and latches the upper bytes for later reading. A read of any of the other bytes returns the previously latched value for that byte. The low address addresses the low byte.

#### *Table 5-62. Receive Packet 1024-1518 Statistics Counter Description*

![](_page_41_Picture_149.jpeg)

#### **Receive Packet Undersize Statistics Counter (RX\_PKT\_UNDERSIZE)**

A read of the low byte of this counter returns that byte and latches the upper bytes for later reading. A read of any of the other bytes returns the previously latched value for that byte. The low address addresses the low byte.

#### *Table 5-63. Receive Packet Undersize Statistics Counter Description*

![](_page_41_Picture_150.jpeg)

#### **Receive Packet Unicast Statistics Counter (RX\_PKT\_UNICAST)**

A read of the low byte of this counter returns that byte and latches the upper bytes for later reading. A read of any of the other bytes returns the previously latched value for that byte. The low address addresses the low byte.

#### *Table 5-64. Receive Packet Unicast Statistics Counter Description*

![](_page_42_Picture_161.jpeg)

#### **Packets Received Statistics Counter (RX\_PKT\_RCVD)**

A read of the low byte of this counter returns that byte and latches the upper bytes for later reading. A read of any of the other bytes returns the previously latched value for that byte. The low address addresses the low byte.

#### *Table 5-65. Packets Received Statistics Counter Description*

![](_page_42_Picture_162.jpeg)

#### **Receive Packet 64 With Good CRC Statistics Counter (RX\_PKT\_64\_GOOD\_CRC)**

A read of the low byte of this counter returns that byte and latches the upper bytes for later reading. A read of any of the other bytes returns the previously latched value for that byte. The low address addresses the low byte.

#### *Table 5-66. Receive Packet 64 With Good CRC Statistics Counter Description*

![](_page_42_Picture_163.jpeg)

#### **Receive Packet 1518 With Good CRC Statistics Counter (RX\_PKT\_1518\_GOOD\_CRC)**

A read of the low byte of this counter returns that byte and latches the upper bytes for later reading. A read of any of the other bytes returns the previously latched value for that byte. The low address addresses the low byte.

#### *Table 5-67. Receive Packet 1518 With Good CRC Statistics Counter Description*

![](_page_42_Picture_164.jpeg)

#### **Receive Packet 1519-2047 Statistics Counter (RX\_PKT\_1519\_2047)**

A read of the low byte of this counter returns that byte and latches the upper bytes for later reading. A read of any of the other bytes returns the previously latched value for that byte. The low address addresses the low byte.

#### *Table 5-68. Receive Packet 1519-2047 Statistics Counter Description*

![](_page_43_Picture_154.jpeg)

#### **Receive Packet 2048-4095 Statistics Counter (RX\_PKT\_2048\_4095)**

A read of the low byte of this counter returns that byte and latches the upper bytes for later reading. A read of any of the other bytes returns the previously latched value for that byte. The low address addresses the low byte.

#### *Table 5-69. Receive Packet 2048-4095 Statistics Counter Description*

![](_page_43_Picture_155.jpeg)

#### **Receive Packet 4096-9216 Statistics Counter (RX\_PKT\_4096\_9216)**

A read of the low byte of this counter returns that byte and latches the upper bytes for later reading. A read of any of the other bytes returns the previously latched value for that byte. The low address addresses the low byte.

#### *Table 5-70. Receive Packet 4096-9216 Statistics Counter Description*

![](_page_43_Picture_156.jpeg)

#### **Receive Packet 9217-16383 Statistics Counter (RX\_PKT\_9217\_16383)**

A read of the low byte of this counter returns that byte and latches the upper bytes for later reading. A read of any of the other bytes returns the previously latched value for that byte. The low address addresses the low byte.

#### *Table 5-71. Receive Packet 9217-16383 Statistics Counter Description*

![](_page_43_Picture_157.jpeg)

![](_page_44_Picture_0.jpeg)

## <span id="page-44-0"></span>**Support Resources**

This chapter contains information about Lattice Technical Support, additional references, and document revision history.

## <span id="page-44-1"></span>**Lattice Technical Support**

There are a number of ways to receive technical support.

#### <span id="page-44-2"></span>**Online Forums**

The first place to look is Lattice Forums [\(http://www.latticesemi.com/support/forums.cfm](http://www.latticesemi.com/support/forums.cfm)). Lattice Forums contain a wealth of knowledge and are actively monitored by Lattice Applications Engineers.

### <span id="page-44-3"></span>**Telephone Support Hotline**

Receive direct technical support for all Lattice products by calling Lattice Applications from 5:30 a.m. to 6 p.m. Pacific Time.

- For USA & Canada: 1-800-LATTICE (528-8423)
- For other locations: +1 503 268 8001

In Asia, call Lattice Applications from 8:30 a.m. to 5:30 p.m. Beijing Time (CST), +0800 UTC. Chinese and English language only.

• For Asia: +86 21 52989090

#### <span id="page-44-4"></span>**E-mail Support**

- techsupport@latticesemi.com
- techsupport-asia@latticesemi.com

### <span id="page-44-5"></span>**Local Support**

Contact your nearest Lattice Sales Office.

<span id="page-44-6"></span>**Internet**

<www.latticesemi.com>

## <span id="page-44-7"></span>**References**

#### <span id="page-44-8"></span>**LatticeECP2/M**

• [HB1003,](www.latticesemi.com/dynamic/view_document.cfm?document_id=21733) *LatticeECP2/M Family Handbook*

### <span id="page-44-9"></span>**LatticeECP3**

• [HB1009,](www.latticesemi.com/dynamic/view_document.cfm?document_id=32001) *LatticeECP3 Family Handbook*

### <span id="page-44-10"></span>**LatticeSC/M**

• [DS1004,](http://www.latticesemi.com/documents/DS1004.pdf) *LatticeSC/M Family Data Sheet*

## <span id="page-45-0"></span>**Revision History**

![](_page_45_Picture_174.jpeg)

![](_page_46_Picture_0.jpeg)

## **Resource Utilization**

<span id="page-46-0"></span>This appendix gives resource utilization information for Lattice FPGAs using the 10 Gb+ Ethernet MAC IP core.

IPexpress is the Lattice IP configuration utility, and is included as a standard feature of the Diamond and ispLEVER design tools. Details regarding the usage of IPexpress can be found in the IPexpress and Diamond or ispLEVER help system. For more information on the Diamond or ispLEVER design tools, visit the Lattice web site at: [www.latticesemi.com/software.](http://www.latticesemi.com/products/designsoftware/index.cfm)

## <span id="page-46-1"></span>**LatticeECP2 and LatticeECP2S FPGAs**

*Table A-1. Performance and Resource Utilization1*

![](_page_46_Picture_150.jpeg)

1. Performance and utilization data are generated using an LFE2-35E-7F672C device with Lattice's Diamond 1.1 software with Synplify Pro D-2010.03L-SP1 synthesis. Performance may vary when using a different software version or targeting a different device density or speed grade within the LatticeECP2/S family.

2. The 10 Gb+ Ethernet MAC core itself does not use any external pins. However, in an application the core is used together IODDR and I/O Buffers integrated in the LatticeECP2 series FPGA. Thus the application implementing the 10 Gb+ Ethernet MAC specification will utilize I/O pins.

## <span id="page-46-2"></span>**Ordering Part Number**

The Ordering Part Number (OPN) for the 10 Gb+ Ethernet MAC IP core targeting LatticeECP2 devices is ETHER-10G-P2-U4.

## <span id="page-46-3"></span>**LatticeECP2M and LatticeECP2MS FPGAs**

#### *Table A-2. Performance and Resource Utilization1*

![](_page_46_Picture_151.jpeg)

1. Performance and utilization data are generated using an LFE2M35E-7F672C device with Lattice's Diamond 1.1 software with Synplify Pro D-2010.03L-SP1 synthesis. Performance may vary when using a different software version or targeting a different device density or speed grade within the LatticeECP2M/S family.

2. The 10 Gb+ Ethernet MAC core itself does not use any external pins. However, in an application the core is used together IODDR and I/O Buffers integrated in the LatticeECP2M series FPGA. Thus the application implementing the 10 Gb+ Ethernet MAC specification will utilize I/O pins.

## <span id="page-46-4"></span>**Ordering Part Number**

The Ordering Part Number (OPN) for the 10 Gb+ Ethernet MAC IP core targeting LatticeECP2M devices is ETHER-10G-PM-U4.

## <span id="page-47-0"></span>**LatticeECP3 FPGAs**

#### *Table A-3. Performance and Resource Utilization1*

![](_page_47_Picture_126.jpeg)

1. Performance and utilization data are generated using an LFE3-35EA-8FN672C device with Lattice's Diamond 1.1 software with Synplify Pro D-2010.03L-SP1 synthesis. Performance may vary when using a different software version or targeting a different device density or speed grade within the LatticeECP3 family.

2. The 10 Gb+ Ethernet MAC core itself does not use any external pins. However, in an application the core is used together IODDR and I/O Buffers integrated in the LatticeECP3 series FPGA. Thus the application implementing the 10 Gb+ Ethernet MAC specification will utilize I/O pins.

## <span id="page-47-1"></span>**Ordering Part Number**

The Ordering Part Number (OPN) for the 10 Gb+ Ethernet MAC IP core targeting LatticeECP3 devices is ETHER-10G-E3-U4.

## <span id="page-47-2"></span>**LatticeSC/M FPGAs**

#### *Table A-4. Performance and Resource Utilization1*

![](_page_47_Picture_127.jpeg)

1. Performance and utilization data are generated using an LFSC3GA25E-5F900C device with Lattice's Diamond 1.1 software with Synplify Pro D-2010.03L-SP1 synthesis. Performance may vary when using a different software version or targeting a different device density or speed grade within the LatticeSC family.

2. The 10 Gb+ Ethernet MAC core itself does not use any external pins. However, in an application the core is used together IODDR and I/O Buffers integrated in the LatticeSC series FPGA. Thus the application implementing the 10 Gb+ Ethernet MAC specification will utilize I/O pins.

## <span id="page-47-3"></span>**Ordering Part Number**

The Ordering Part Number (OPN) for the 10 Gb+ Ethernet MAC IP core targeting LatticeSC/M devices is ETHER-10G-SC-U4.

![](_page_48_Picture_0.jpeg)

Компания «Океан Электроники» предлагает заключение долгосрочных отношений при поставках импортных электронных компонентов на взаимовыгодных условиях!

Наши преимущества:

- Поставка оригинальных импортных электронных компонентов напрямую с производств Америки, Европы и Азии, а так же с крупнейших складов мира;

- Широкая линейка поставок активных и пассивных импортных электронных компонентов (более 30 млн. наименований);

- Поставка сложных, дефицитных, либо снятых с производства позиций;
- Оперативные сроки поставки под заказ (от 5 рабочих дней);
- Экспресс доставка в любую точку России;
- Помощь Конструкторского Отдела и консультации квалифицированных инженеров;
- Техническая поддержка проекта, помощь в подборе аналогов, поставка прототипов;
- Поставка электронных компонентов под контролем ВП;

- Система менеджмента качества сертифицирована по Международному стандарту ISO 9001;

- При необходимости вся продукция военного и аэрокосмического назначения проходит испытания и сертификацию в лаборатории (по согласованию с заказчиком);

- Поставка специализированных компонентов военного и аэрокосмического уровня качества (Xilinx, Altera, Analog Devices, Intersil, Interpoint, Microsemi, Actel, Aeroflex, Peregrine, VPT, Syfer, Eurofarad, Texas Instruments, MS Kennedy, Miteq, Cobham, E2V, MA-COM, Hittite, Mini-Circuits, General Dynamics и др.);

Компания «Океан Электроники» является официальным дистрибьютором и эксклюзивным представителем в России одного из крупнейших производителей разъемов военного и аэрокосмического назначения **«JONHON»**, а так же официальным дистрибьютором и эксклюзивным представителем в России производителя высокотехнологичных и надежных решений для передачи СВЧ сигналов **«FORSTAR»**.

![](_page_48_Picture_15.jpeg)

«**JONHON**» (основан в 1970 г.)

Разъемы специального, военного и аэрокосмического назначения:

(Применяются в военной, авиационной, аэрокосмической, морской, железнодорожной, горно- и нефтедобывающей отраслях промышленности)

**«FORSTAR»** (основан в 1998 г.)

ВЧ соединители, коаксиальные кабели, кабельные сборки и микроволновые компоненты:

(Применяются в телекоммуникациях гражданского и специального назначения, в средствах связи, РЛС, а так же военной, авиационной и аэрокосмической отраслях промышленности).

![](_page_48_Picture_22.jpeg)

Телефон: 8 (812) 309-75-97 (многоканальный) Факс: 8 (812) 320-03-32 Электронная почта: ocean@oceanchips.ru Web: http://oceanchips.ru/ Адрес: 198099, г. Санкт-Петербург, ул. Калинина, д. 2, корп. 4, лит. А